# **ASITERV2**

Guide d'exploitation User's manual Bedienungsanleitung Guía de explotación

Console de réglage et de diagnostic pour modules AS- i (avec spécification étendue V2.1)

Adjustment and diagnostic console for AS-i Modules (incl. extended specification V2.1)

Adressier- und Diagnoseterminal Für AS- I- Module (inkl. erweiterter Spezifikation V2.1)

Consola de ajuste y diagnóstico para módulos AS- i (incluida especificación ampliada V2.1)

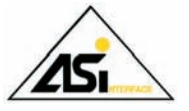

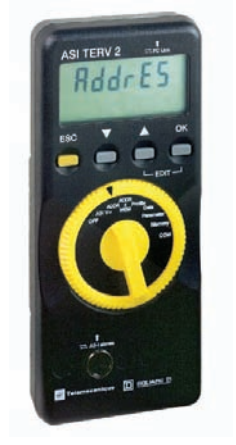

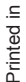

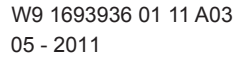

# **Console de réglage et de diagnostic Console de réglage et de diagnostic**

Console de réglage et de diagnostic pour modules AS-i (avec spécification étendue V2.1).

## **1 Préambule**

Le terme "système AS-i" désigne :

- **-** soit un ensemble de produits AS-i,
- **-** soit un produit AS-i unique.

Un système asservis peut être ou non alimenté par une tension Asi externe à la console de réglage.

Un produit AS-i correspond :

- **-** soit à une interface générique AS-i,
- **-** soit à un produit AS-i,
- **-** soit à un produit de sécurité AS-i.

#### **Eléments de commande, éléments d'affichage et symboles**

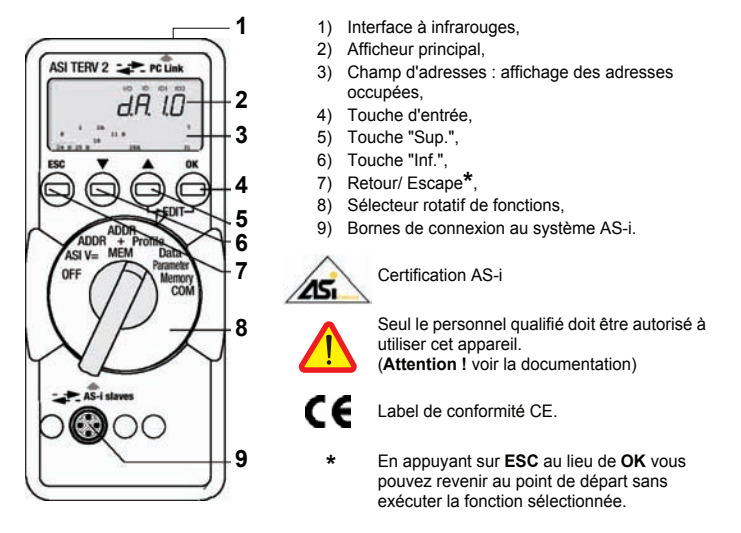

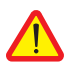

### **Attention !**

La console de réglage ASITERV2 ne doit pas résider en permanence sur le système AS-i.

# **2 Utilisation**

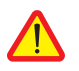

#### **Attention !**

Toute modification de configuration en cours de processus peut entraîner un **danger de mort** ou endommager des éléments de votre installation, en cas de perturbation ou d'erreur de programmation. Assurez- vous qu'aucun situation dangereuse ne peut survenir avant d'exécuter des fonctions telles que Data, Parameter, etc.

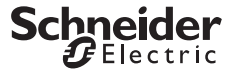

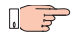

#### **Remarque ! Remplacement des piles ou des accus.**

Lorsque le symbole " **+** " s'affiche, vous devez remplacer les piles ou recharger les accus le plus rapidement possible. Déconnectez l'appareil du système AS-i avant de l'ouvrir. Lorsque vous remplacez les piles, les données mémorisées sont effacées.

**OFF Arrêt manuel de l'appareil - sélecteur positionné sur OFF.**

#### **Arrêt automatique - position du sélecteur indifférente, sauf OFF :**

Votre appareil s'arrête automatiquement quand le sélecteur rotatif ou les touches ne sont activés pendant environ 10 minutes ; exception : en modes Data et Parameter, le délai est d'environ 1 minute. Pour rallumer votre appareil après un arrêt automatique, tournez le sélecteur

ou appuyez sur la touche entrée **OK**.

## **3 Description**

- **-** Utilisation possible avec les consoles d'adressage équipées d'une connectique M12 supportant l'adressage infrarouge,
- **-** Permet de communiquer en infrarouge entre la console d'adressage et le produit AS-i à adresser,
- **-** Longueur de câble 1m.

# **4 Adressage**

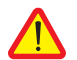

#### **Attention !**

**Avant l'adressage** : mettre le maître en mode Off line ou le déconnecter.

L'alimentation Asi doit être présente sur le produit AS-i.

- **-** Brancher/Visser le connecteur M12 mâle d'ASITERIR1 sur le connecteur M12 de la console d'adressage ASITERV2,
- **-** Positionner la tête infrarouge de l'adaptateur dans l'encoche triangulaire du produit AS-i à adresser.

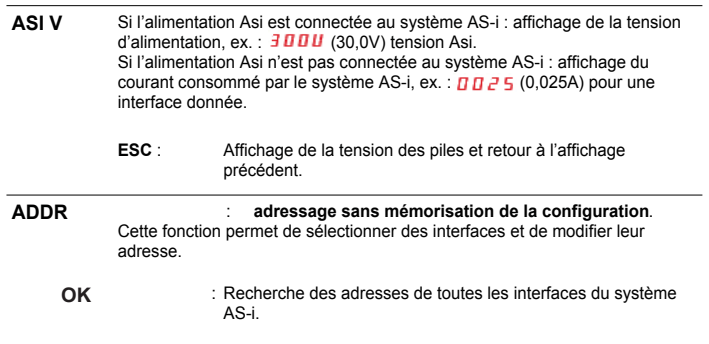

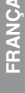

FRANÇAIS **FRANÇAIS**

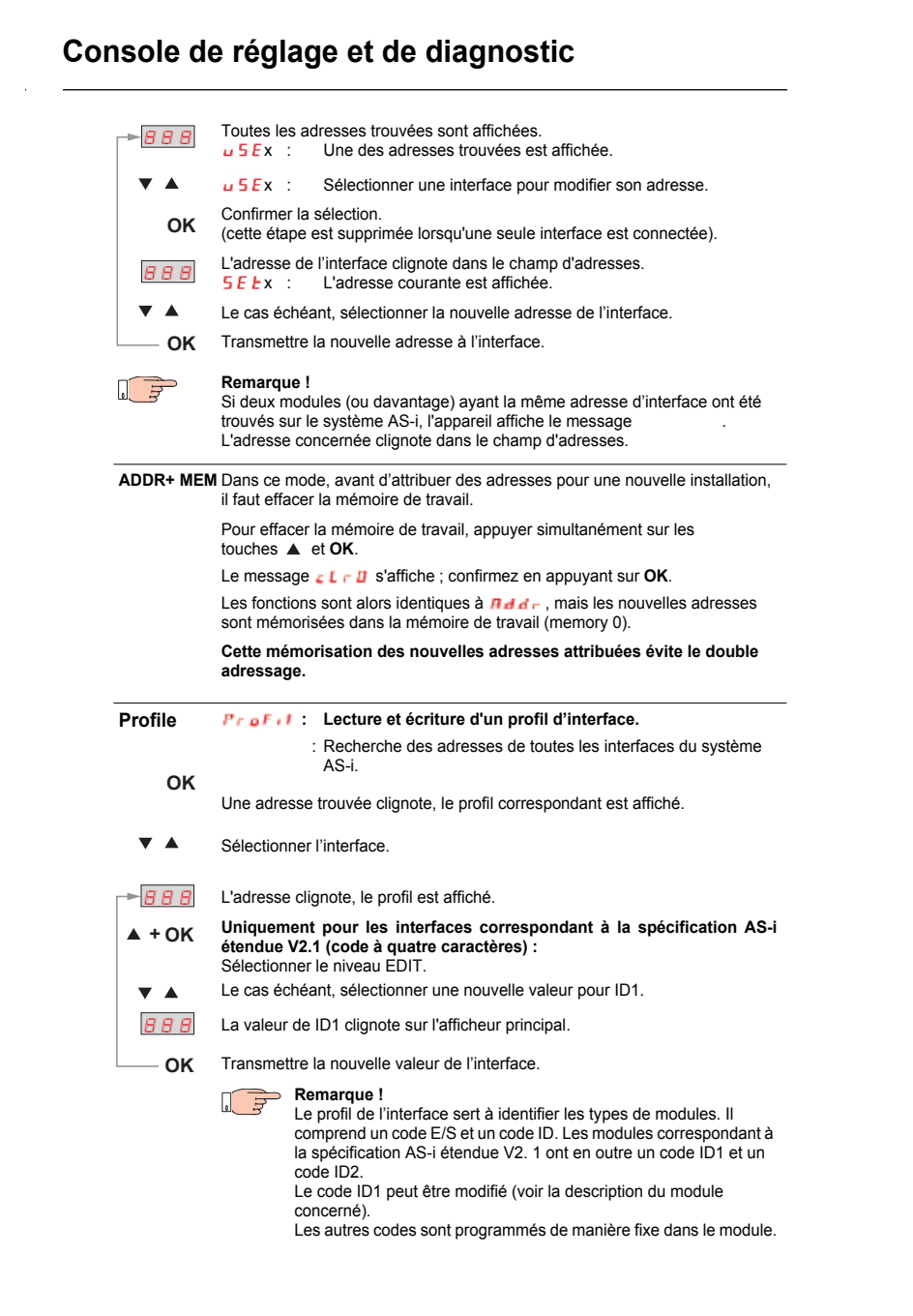

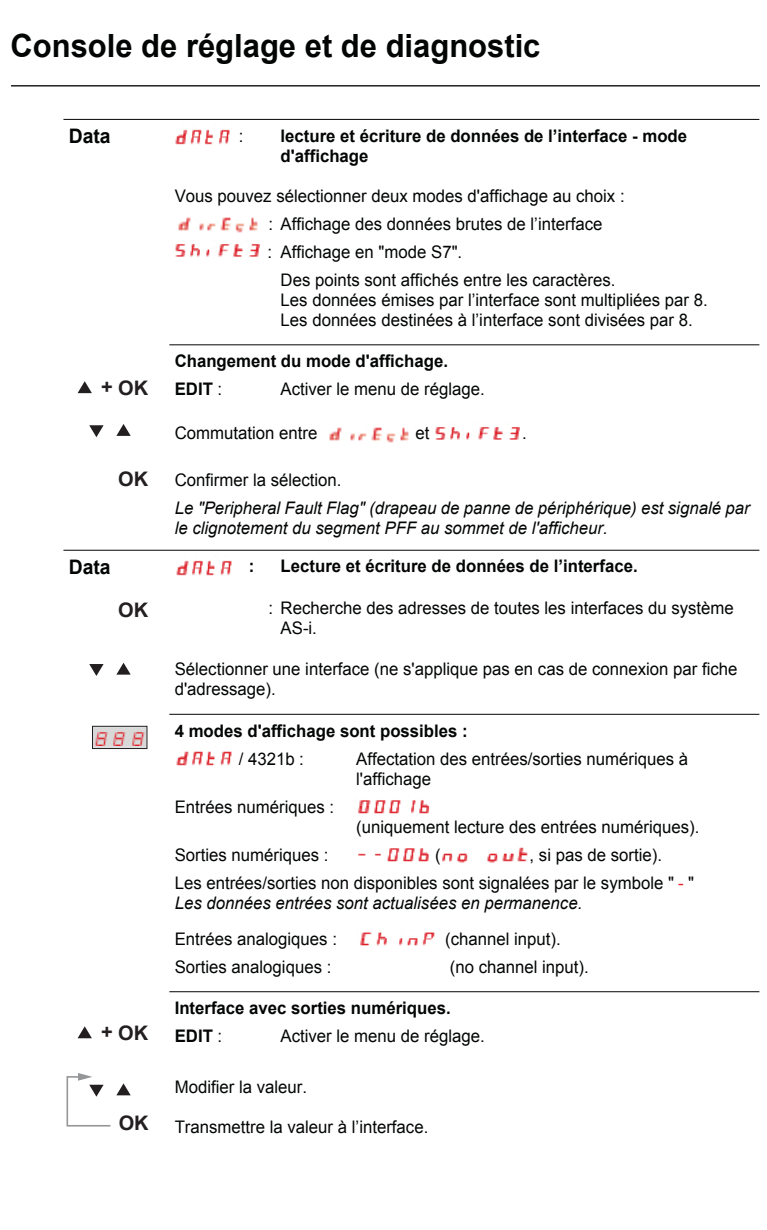

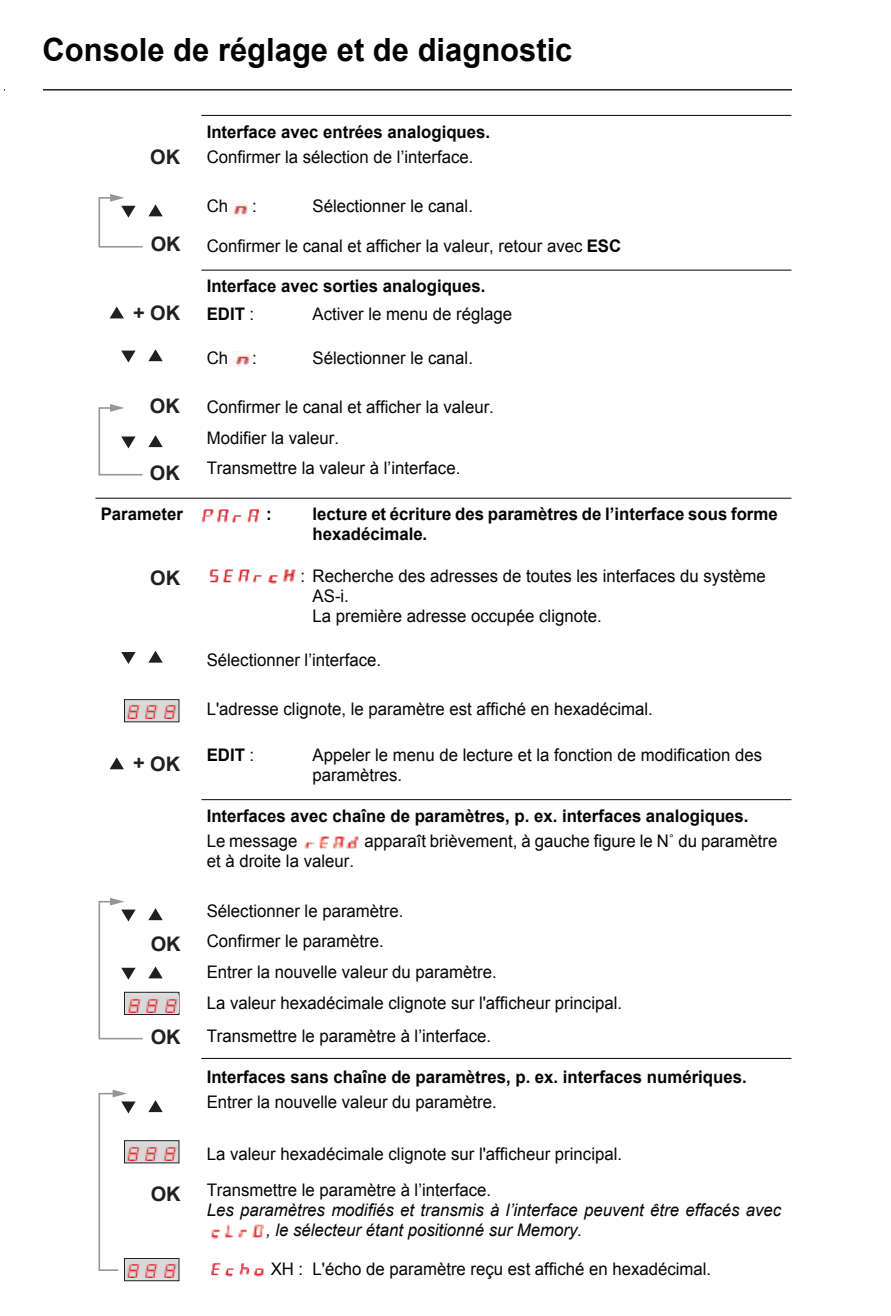

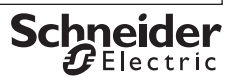

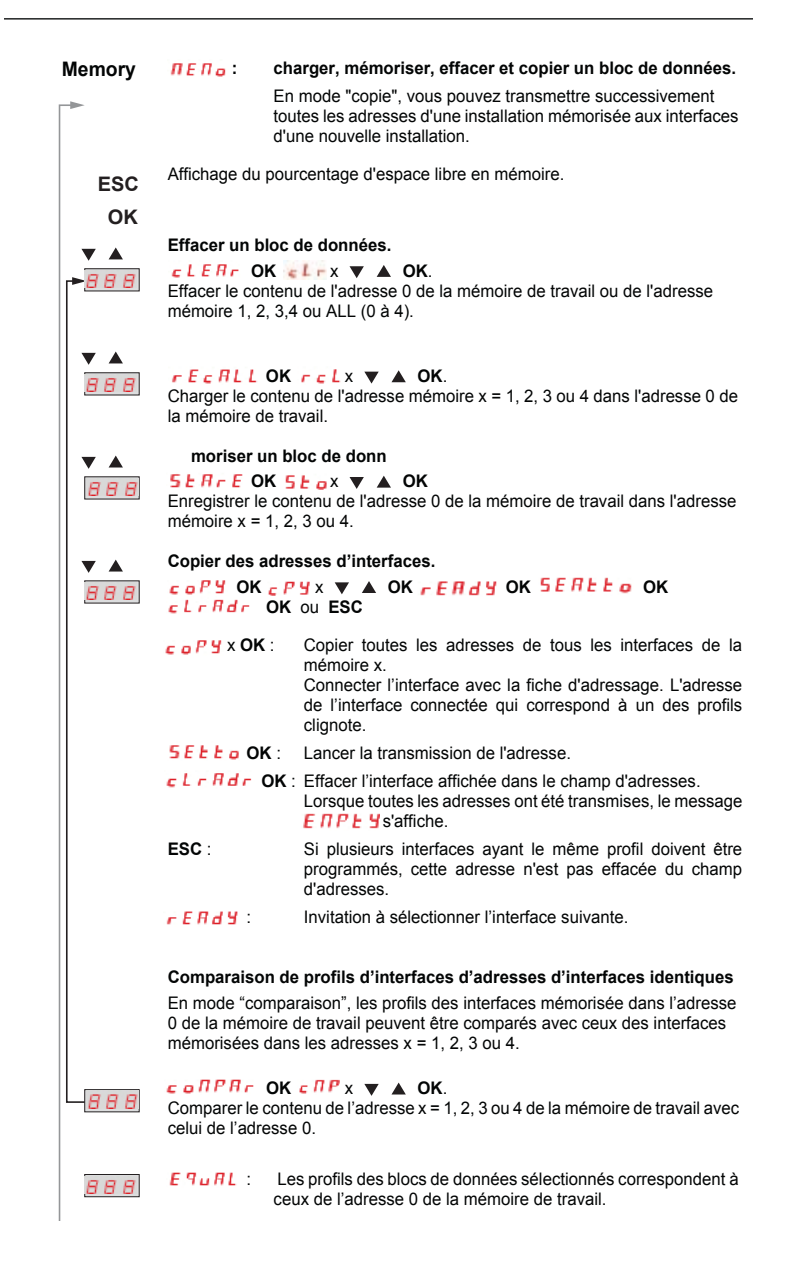

**FRANÇAIS**

FRANCAIS

# **Console de réglage et de diagnostic**

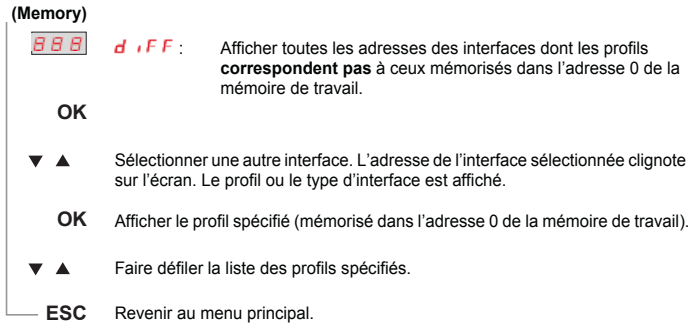

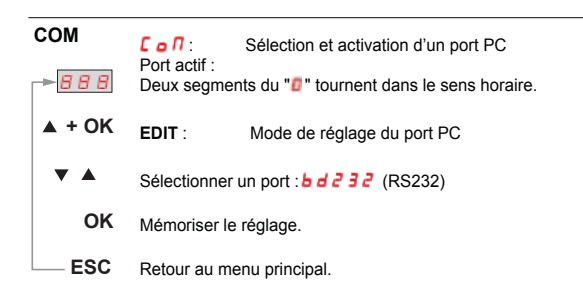

## **5 Maintenance**

**5-1 Interrogation de la version du microprogramme.**

## $RRR$  45  $I$

L'appareil étant arrêté (sélecteur positionné sur OFF), appuyez sur la touche ↓, maintenez-la enfoncée et positionnez le sélecteur sur **ASI V=**.

Appuyez ensuite trois fois sur la touche  $\downarrow$  et maintenez-la enfoncée. Un nombre à trois chiffres au format x. y s'affiche.

### **5-2 Remplacement des piles**

- **-** Posez l'appareil sur la face avant, desserrez les deux vis de la face arrière et démontez le dos du boîtier en commençant par le bas. Les parties avant et arrière du boîtier sont maintenues ensemble par des ergots situés au sommet.
- **-** Sortez les piles en les soulevant avec un tournevis ; insérez le tournevis au niveau des composants, près de ceux- ci, sinon au milieu des piles. Insérez quatre piles neuves entre les contacts en respectant les symboles de polarité indiqués dans le logement.

**Important pour le remontage :** posez d'abord le dos du boîtier parallèlement à la face avant (voir figure), puis appuyez les deux parties l'une contre l'autre en commençant par le bas (a) et en finissant par le haut (b).

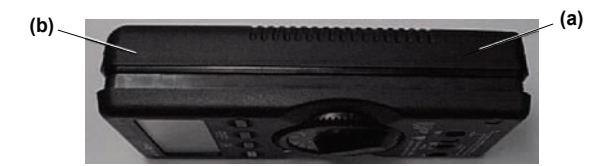

- **-** Remontez les deux vis au dos de l'appareil.
- **-** Veuillez éliminer les piles conformément à la réglementation sur la protection de l'environnement.

#### **5-3 Maintenance du boîtier**

Le boîtier ne nécessite aucune maintenance particulière. Veillez à ce que sa surface reste propre. Pour le nettoyer, utilisez un chiffon légèrement humide. Evitez d'utiliser des produits détergents, abrasifs ou solvants.

# **6 Caractéristiques techniques**

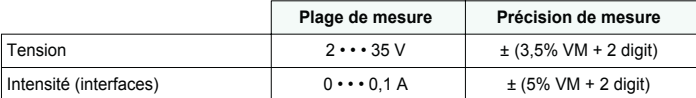

Résistance d'entrée en mode de mesure de tension : env. 300 k

**Légende** : VM = valeur de mesure.

#### **6-1 Alimentation électrique**

L'alimentation électrique est normalement assurée par 4 piles CEI LR6 qui garan-tissent une capacité d'au moins 2500 adressages d'appareils.

On peut aussi utiliser des accus.

Pour économiser les piles, l'appareil s'arrête automatiquement environ 1 minute après la dernière opération.

#### **6-2 Compatibilité électromagnétique - CEM**

Emission de parasites ..................................EN 61326 classe B, Résistance aux parasites .............................EN 61326.

#### **6-3 Conditions d'environnement**

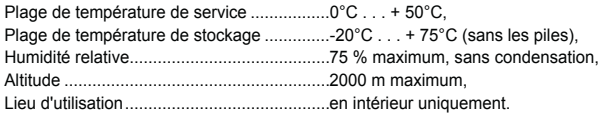

### **6-4 Construction mécanique**

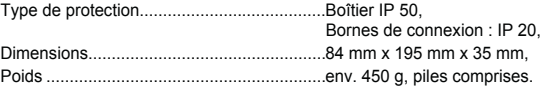

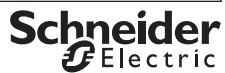

# **7 Messages systéme**

Il faut valider les messages suivants en appuyant sur **OK** pour que l'appareil reprenne son fonctionnement normal.

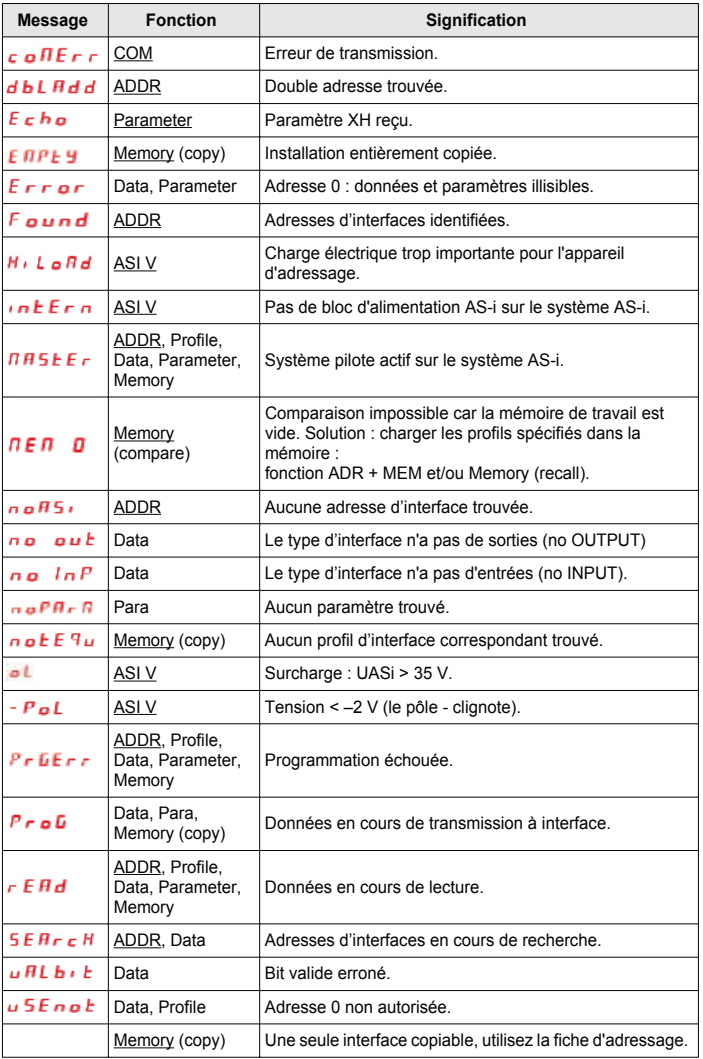

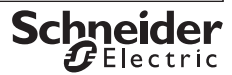

# **8 Raccordement de la console de réglage à un système AS-i**

### **8-1 Connexions directes à un système AS-i**

L'alimentation Asi n'est alors pas connectée au produit AS-i. La console de réglage fournit alors le courant jusqu'à \_ \_ \_ mA.

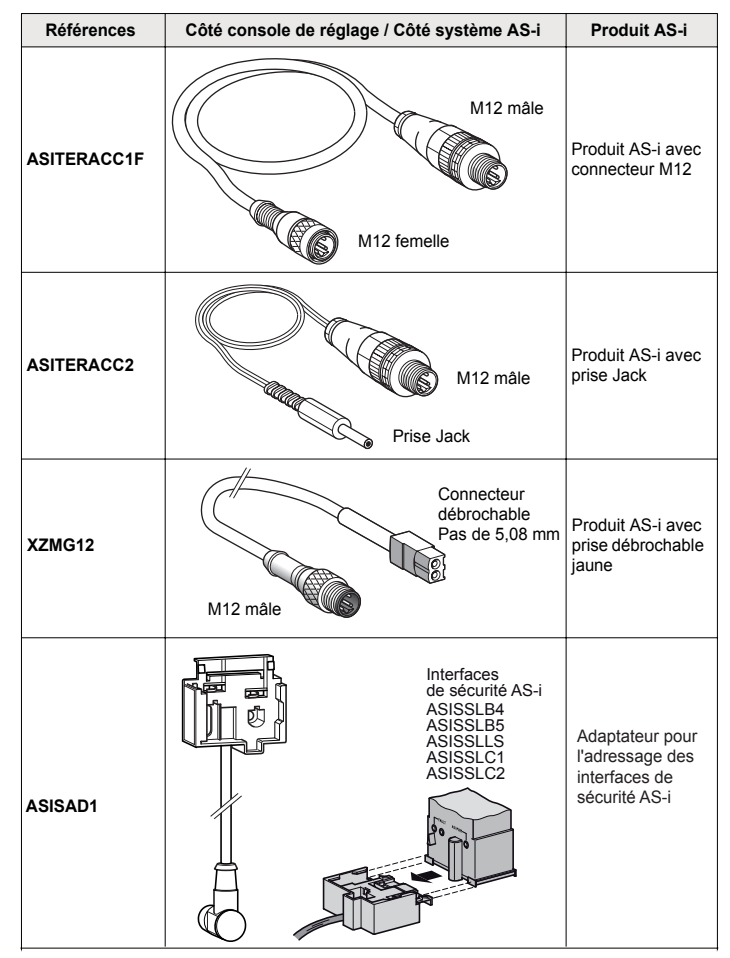

### **8-2 Connexions d'un système AS-i raccordé à une alimentation Asi** •

Les courants consommés sont fournis par l'alimentation Asi et le maître Asi doit être déconnecté (ou en mode Off line).

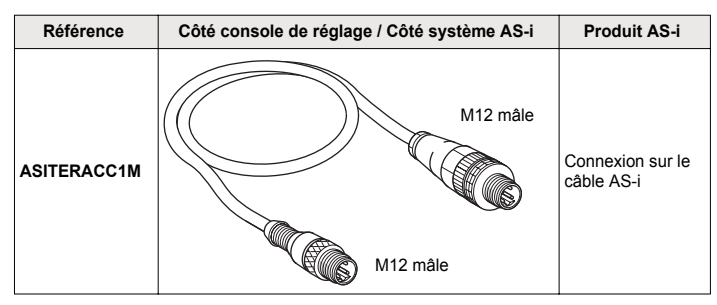

#### **8-3 Connexions de la console de réglage par une liaison infrarouge sur un seul produit AS-i**

Une alimentation Asi externe doit alimenter le système AS-i et le maître doit être déconnecté (ou en mode Off line).

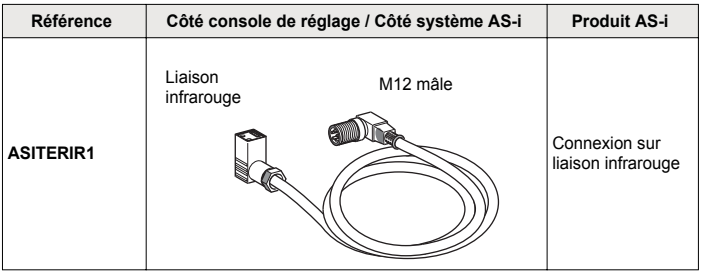

**Schneider** Electric

# **Adjustment and diagnostic console Adjustment and diagnostic console**

Adjustment and diagnostic console for AS-i modules (incl. extended specification V2.1)

### **1 Introduction**

The term "AS-i system" designates:

- **-** either a set of AS-i products,
- **-** or a single AS-i product.

A slaved system may or may not be supplied by an Asi voltage external to the adjustment console.

An AS-i product corresponds:

- **-** either to a generic AS-i interface,
- **-** or to an AS-i product,
- **-** or to an AS-i safety product.

#### **Control and Display Elements, Symbols**

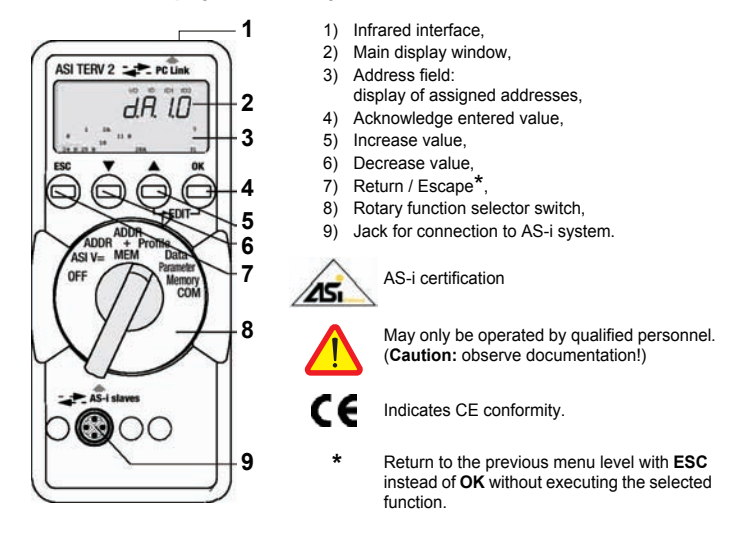

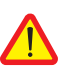

### **Caution!**

The ASITERV2 adjustment console must not reside permanently on the AS-i system.

## **2 Utilization**

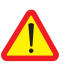

#### **Caution!**

Changing system states during an active process sequence may be **life endangering**, or may cause damage to system components if malfunctioning or program errors occur. Make sure that dangerous situations will not arise before executing functions such as Data or Parameter etc.

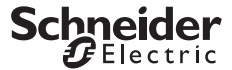

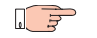

#### **Note! Battery Replacement.**

When the " $+$  " symbol appears at the display, the batteries should be replaced or recharged as soon as possible. Disconnect the instrument from the AS-i system before opening. Stored data are lost when the batteries are replaced.

**OFF Switching the Instrument Off Manually - Set Switch to OFF Position.**

#### **Automatic Shutdown – Any Switch Position Except for OFF:**

Your instrument switches itself off automatically if none of the keys or the rotary switch have been activated for a period of approximately 10 minutes. Exception: after 1 minute in the Data and Parameter function modes. After automatic shutdown, the instrument can be switched back on by activating the rotary switch or the **OK** key.

## **3 Description**

- **-** Possibility of use with addressing consoles equipped with an M12 connector that supports infrared addressing,
- **-** Allows infrared communication between the addressing console and the AS-i product to address,
- **-** Length of cable 1m.

# **4 Addressing**

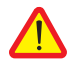

#### **Caution!**

**Before addressing**: set the master to Off-line mode or disconnect it.

The Asi power supply must be available on the AS-i product.

- **-** Connect/Screw in the male M12 connector of ASITERIR1 to the M12 connector of the ASITERV2 addressing console,
- **-** Position the infrared head of the adapter in the triangular slot of the AS-i product to address.

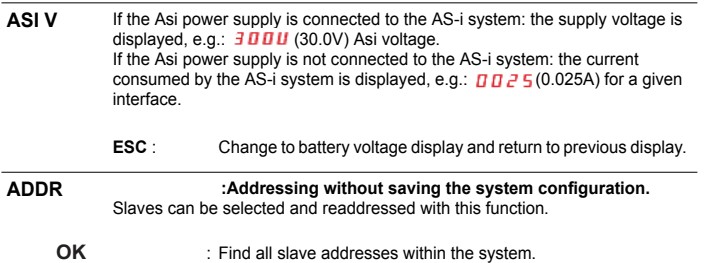

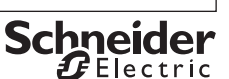

**ENGLISH**

ENGLISH

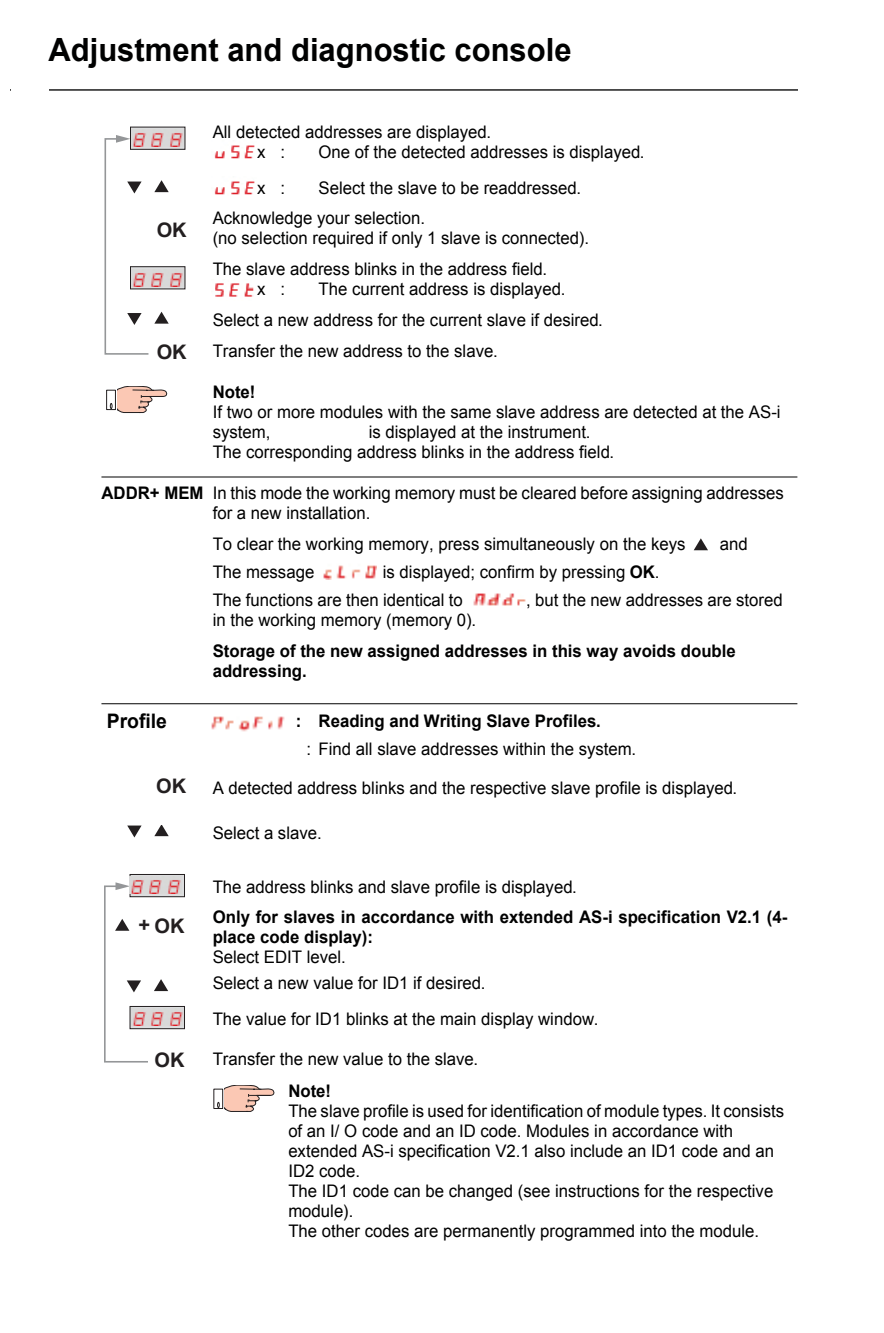

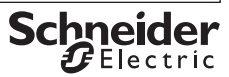

l,

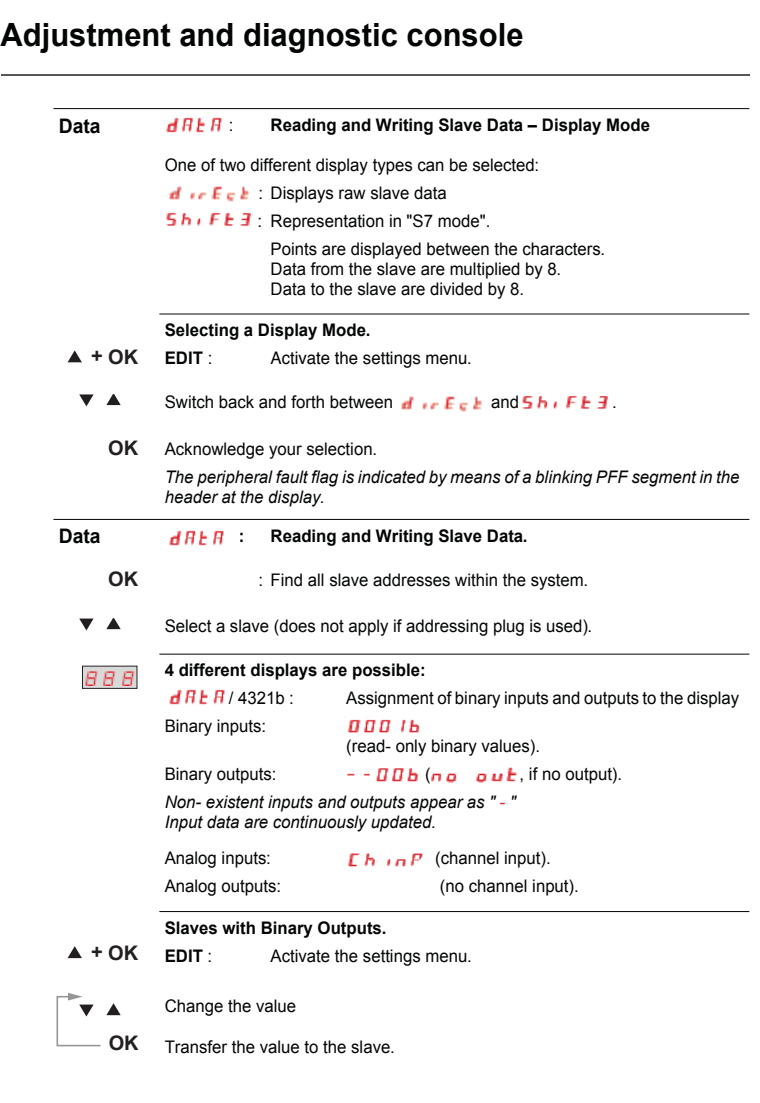

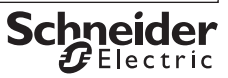

ENGLISH **ENGLISH**

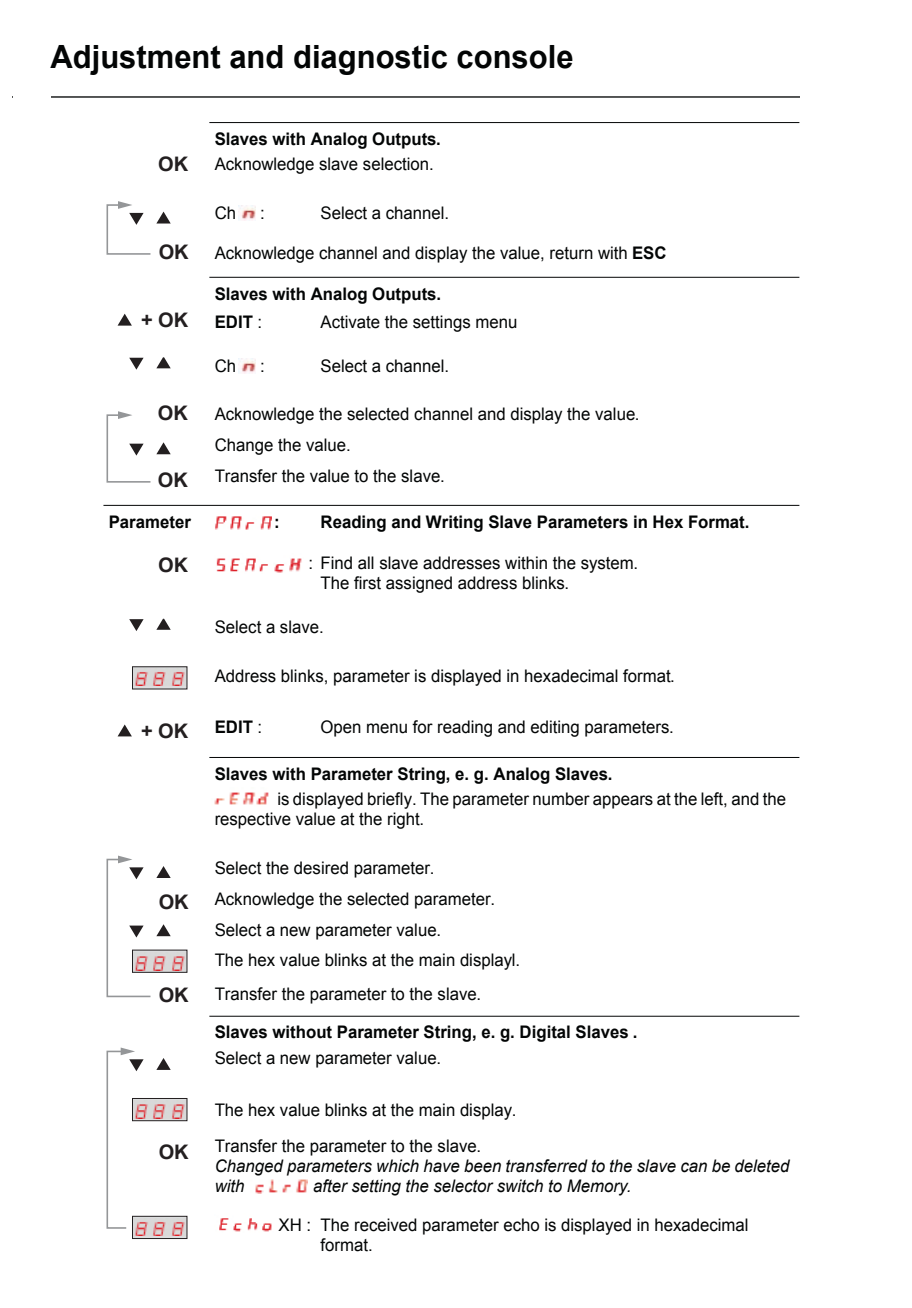

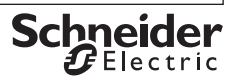

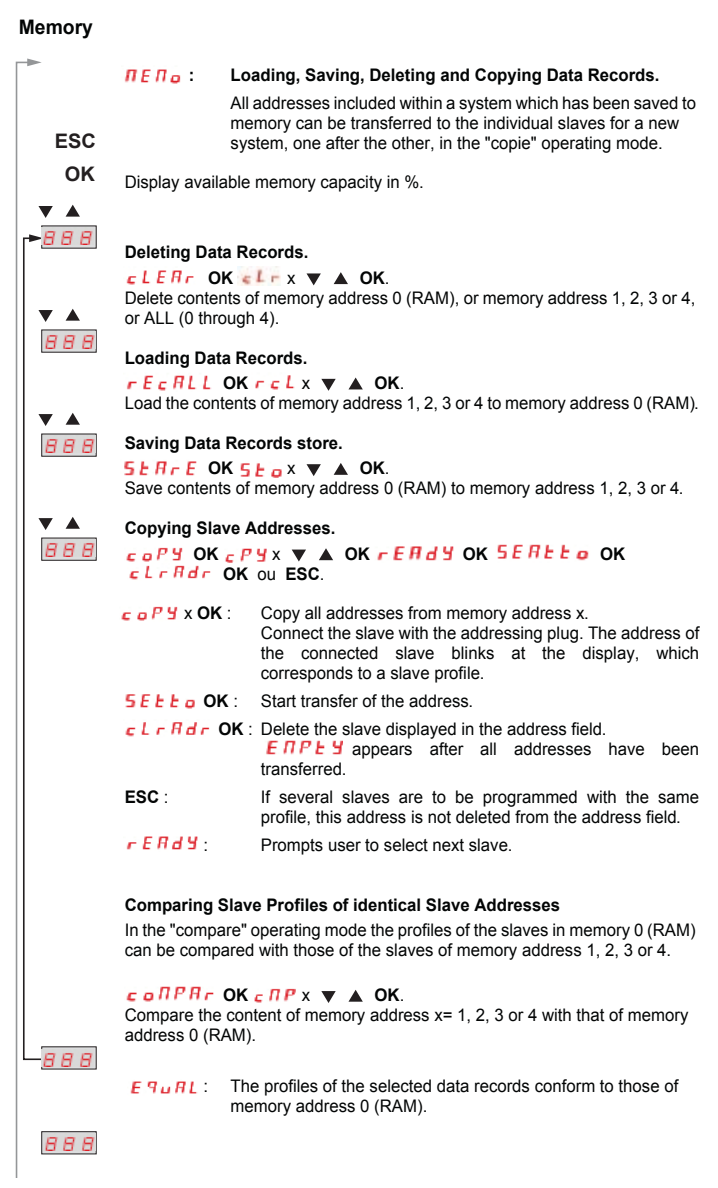

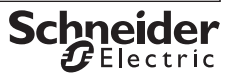

# **Adjustment and diagnostic console** • •**(Memory)** 888 : Display all slave addresses the profiles of which **do not** conform to those of memory 0 (RAM). **OK** Select differing slave. The selected slave address blinks at the display. The  $\blacktriangle$ profile or type of slave is displayed. Display specified profile (from memory address 0 (RAM)). **OK** Scroll through the list of specified profiles.  $\blacktriangle$ Return to main display window. **ESC**

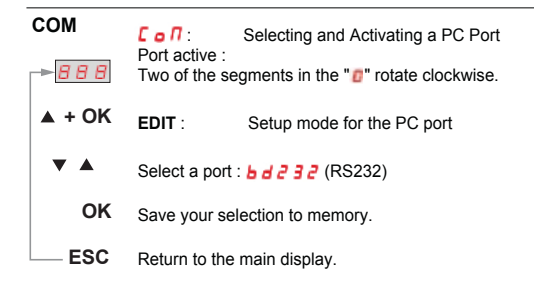

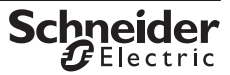

## **5 Maintenance**

### **5-1 Querying the Firmware Version.**

### $<sub>RRR</sub>$  45  $<sub>l</sub>$ </sub></sub>

Press and hold the  $\downarrow$  key with the instrument switched off (rotary switch in the **OFF** position), and turn the rotary switch to the ASI V= position without releasing the key. Now press the  $\downarrow$  key three time and hold it depressed after the third activation. A three digit

number with the format x. y appears at the display.

### **5-2 Replacing the Batteries**

- **-** Place the instrument face down onto the work surface and loosen the two screws at the rear panel. Lift away the housing base starting at the bottom. The hosing top and base are held together with snap hooks at the top front.
- **-** Pry the batteries from the clamp- type holder with a screwdriver: Position the screwdriver next to internal components, or at the middle of the battery. Insert 4 new batteries making sure to observe the polarity markings in the clamp- type battery holder.

**Important for reassembly**: First place the housing base squarely onto the housing top (see figure below), and then press them together, first at the bottom (a) and then at the top front (b).

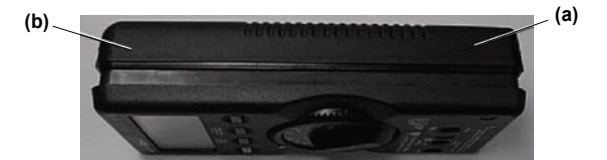

- **-** Retighten the two screws in order to fasten the housing base to the housing top.
- **-** Please dispose of depleted batteries in an environmentally sound fash- ion!

#### **5-3 Housing Maintenance**

No special maintenance is required for the housing. Keep outside surfaces clean. Use a slightly dampened cloth for cleaning. Avoid the use of cleansers, abrasives and solvents.

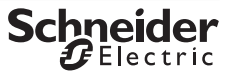

# **6 Characteristic Values**

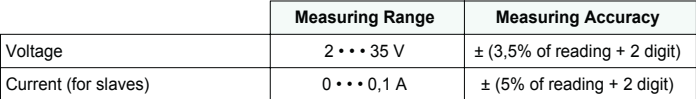

Intrinsic resistance during voltage measurement: approx. 300 k $\Omega$ 

**Key**:  $d = \text{digit}(s)$ .

#### **6-1 Power Supply**

The standard power supply consists of 4 batteries per IEC LR6 with a service life which allows for addressing at least 2500 devices.

Rechargeable batteries may also be used.

In order to extend battery service life, automatic shutdown occurs approx. 1 minute after the last key or switch activation.

#### **6-2 Electromagnetic Compatibility - ECM**

Interference Emission...................................EN 61326 class B, Interference Immunity...................................EN 61326.

### **6-3 Ambient Conditions**

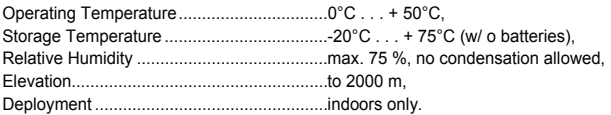

#### **6-4 Mechanical Design**

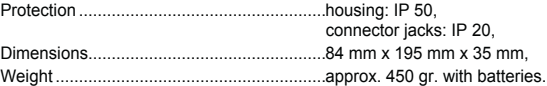

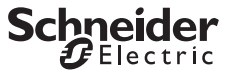

# **7 System Messages**

The following messages must be acknowledged with the **OK** key in order to return to the currently selected function.

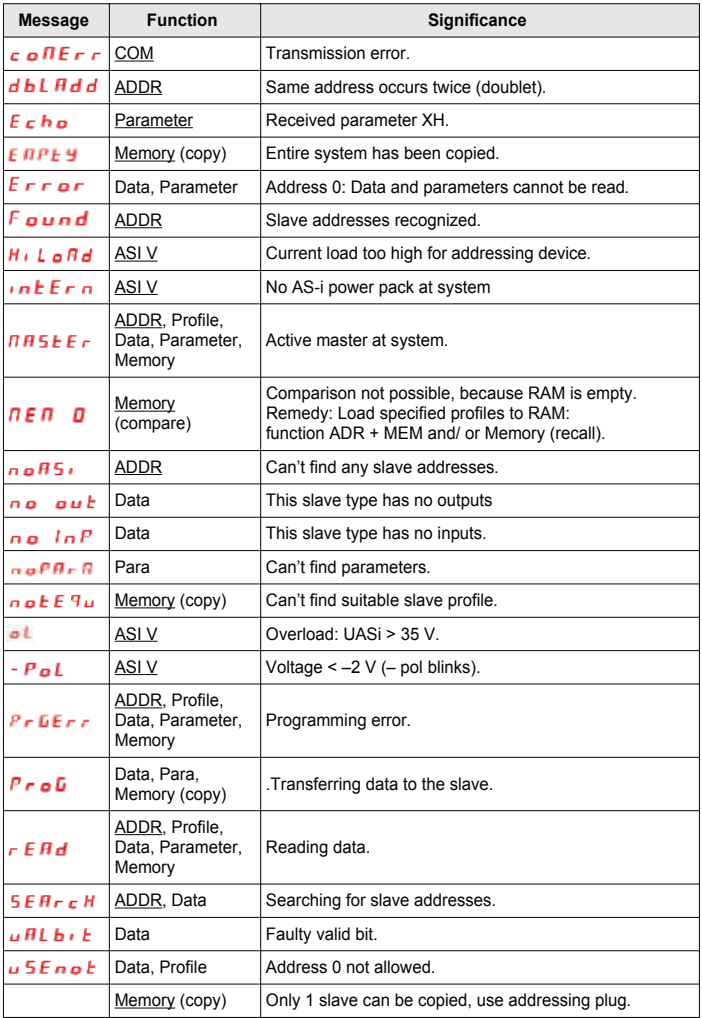

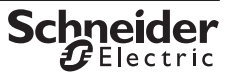

## **8 Connection of the adjustment console to an AS-i system**

### **8-1 Direct connections to an AS-i system**

In this case the Asi power supply is not connected to the AS-i product. The adjustment console provides the current up to \_\_\_\_ mA.

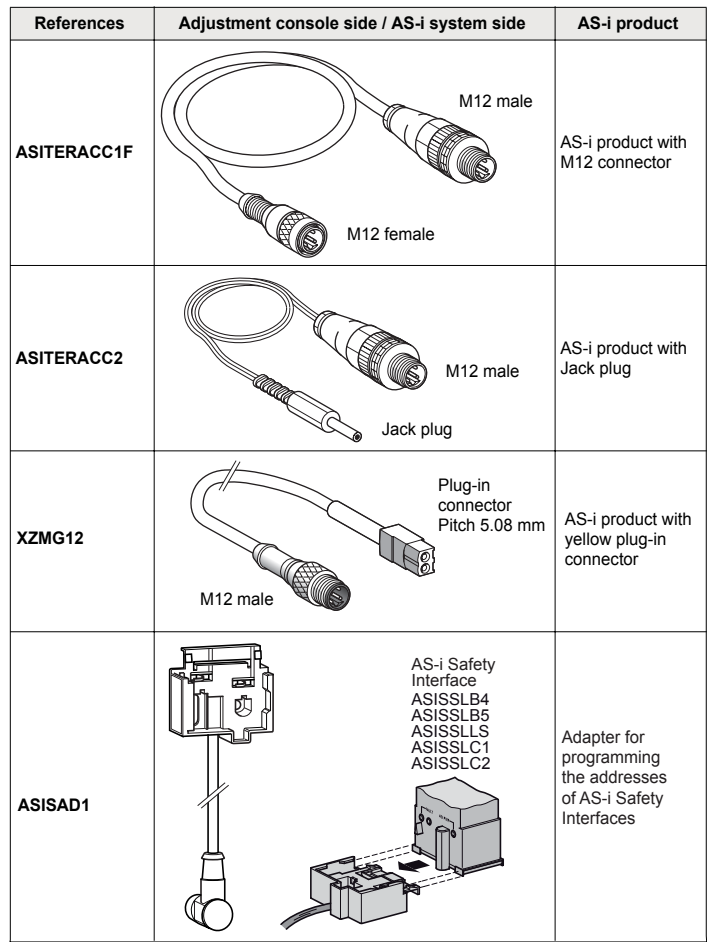

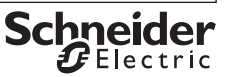

### **8-2 Connections for an AS-i system connected to an Asi power supply**

The consumed currents are delivered by the Asi power supply and the master Asi must be disconnected (or in Off-line mode).

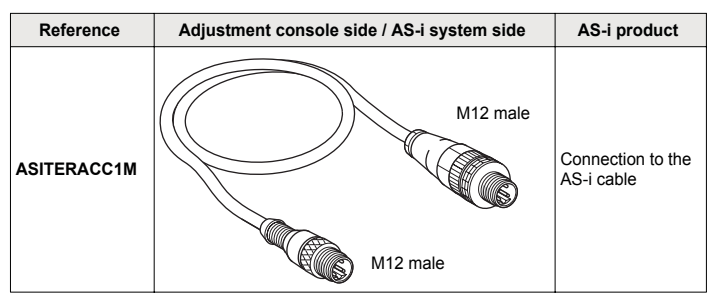

### **8-3 Connections of the adjustment console to a single AS-i product via an infrared link**

The AS-i system must be energized by an external Asi power supply and the master must be disconnected (or in Off-line mode).

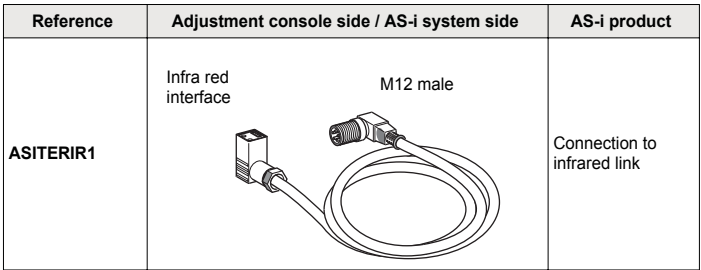

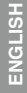

Adressier-und diagnoseterminal für AS-i-Module (inkl. erweiterter Spezifikation V2.1).

## **1 Vorwort**

Der Begriff "AS-i-System" bezeichnet:

- **-** entweder alle AS-i-Komponenten
- **-** oder ein einzelnes AS-i-Produkt

Folgende AS-i-Produkte werden angeboten:

- **-** Standard AS-i-Produkte zur allgemeinen Verwendung
- **-** Funktionsspezifische AS-i-Produkte (z. B. Sensoren oder Leuchtsäulen mit AS-i-Anschluss)
- **-** AS-i-Sicherheitskomponenten

#### **Bedien-, Anzeigeelemente und Symbole**

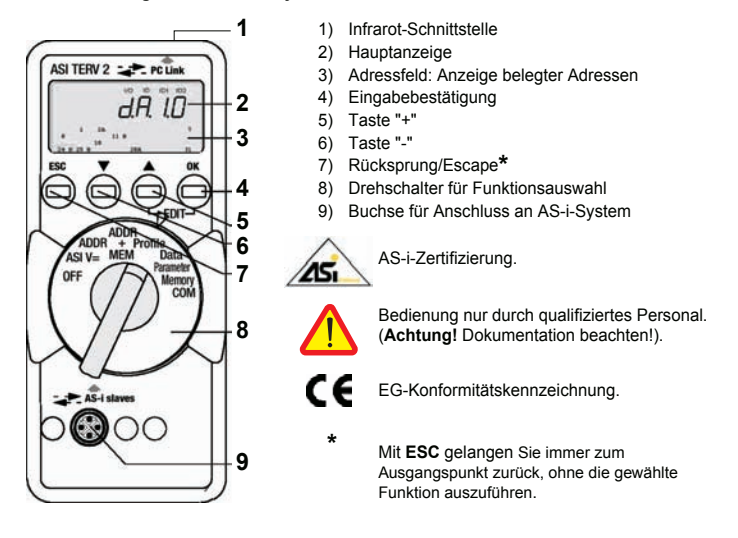

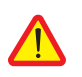

#### **Achtung!**

Die Einstellkonsole ASITERV2 darf sich nicht ständig auf dem AS-i-System befinden.

# **2 Benutzung**

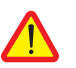

#### **Achtung!**

Ein Wechsel der Anlagenzustände in einem laufenden Prozess kann **Lebensgefahr** bedeuten oder Anlagenteile beschädigen, falls Funktionsstörungen oder Programmfehler auftreten. Überzeugen Sie sich davon, dass keine gefährlichen Situationen eintreten können, bevor Sie Funktionen wie Data, Parameter u.s.w. ausführen.

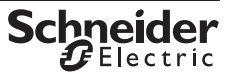

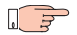

#### **Hinweis ! Batterie-/Akkuwechsel.**

Wenn auf der Anzeige das Zeichen "<sup>+</sup> " erscheint, dann sollten Sie so bald wie möglich die Batterien wechseln bzw. die Akkus nachladen. Trennen Sie das Gerät vom AS-i-System, bevor Sie es öffnen. Bei einem Wechsel gehen die gespeicherten Daten verloren.

#### **OFF Manuelles Ausschalten des Geräts – Schalterstellung OFF.**

#### **Automatisches Ausschalten – beliebige Schalterstellung, nicht OFF:**

Ihr Gerät schaltet sich automatisch aus, wenn ca. 10 Minuten lang weder eine Taste noch der Drehschalter betätigt wurde; Ausnahme: bei Data und Parameter nach ca. 1 Minute. Ihr Gerät wird nach dem automatischen Abschalten durch Betätigen des Drehschalters oder **OK** wieder eingeschaltet..

### **3 Verwendung des Infrarotadapters**

- **-** Verwendung mit Adressierterminals möglich, wenn sie mit einem M12-Anschluss ausgestattet sind, die die IR-Adressierung unterstützen.
- **-** Ermöglicht die IR-Kommunikation zwischen dem Adressierterminal und dem zu adressierenden AS-i-Produkt.
- **-** Kabellänge: 1m.

## **4 Adressierung**

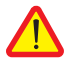

#### **Achtung!**

**Vor der Adressierung**: Den Master in den Offline-Modus stellen oder Verbindung trennen.

Die AS-i-Stromversorgung muss an dem AS-i-Produkt anliegen.

- **-** Den M12-Stecker von ASITERIR1 an den M12-Anschluss des Adressierterminals ASITERV2 anschließen/ verschrauben.
- **-** Den IR-Kopf des Adapters auf das Kodierelement des zu adressierenden AS-i-Produkts setzen.

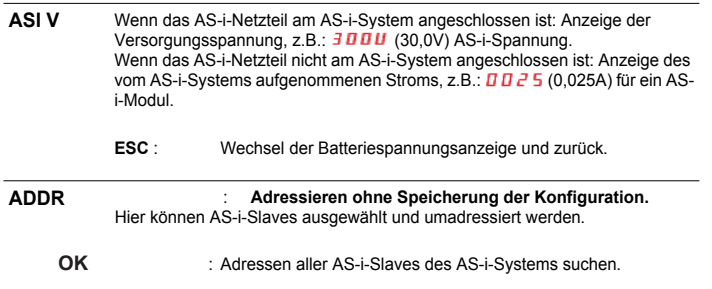

**DEUTSCH**

**DEUTSCH** 

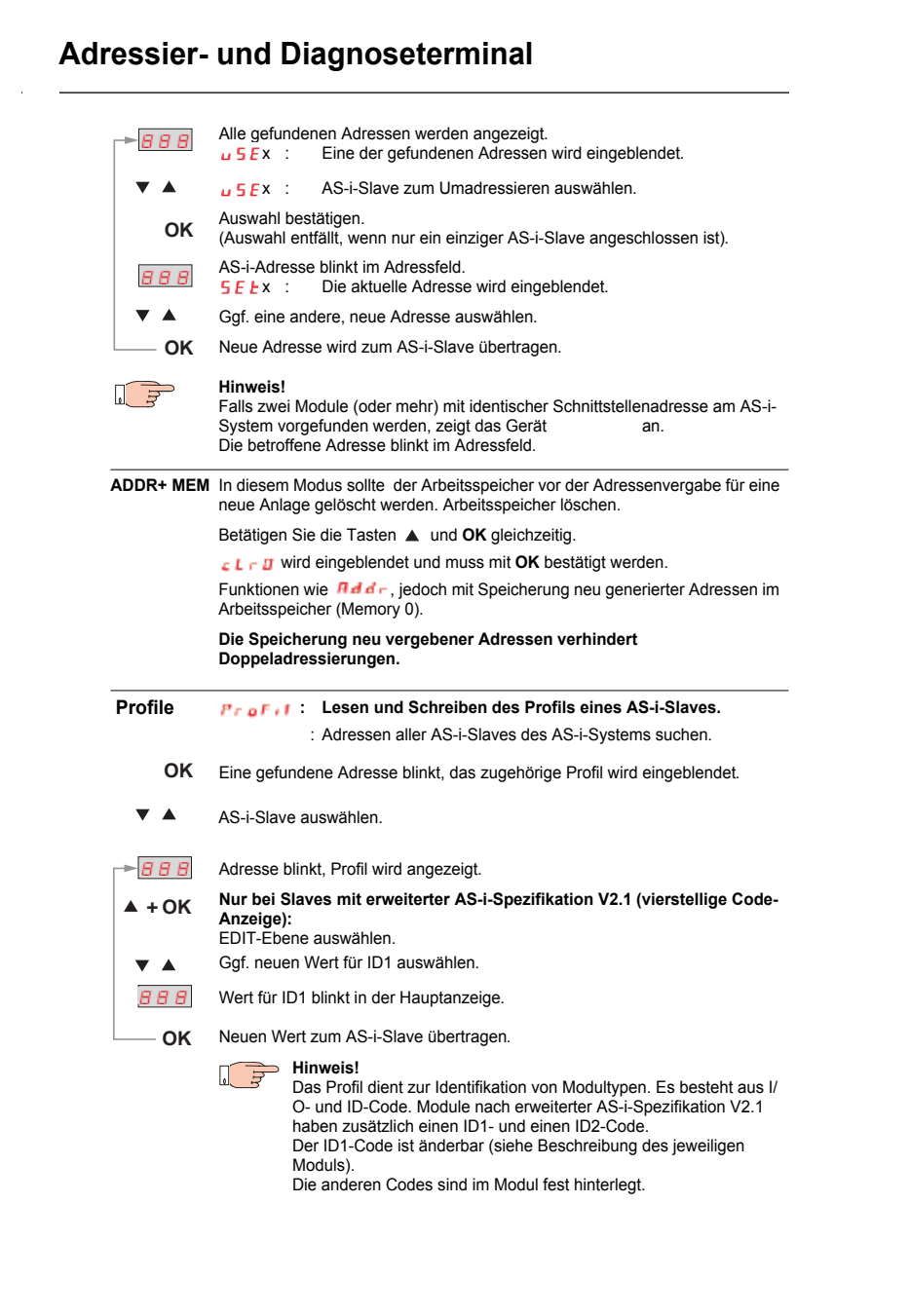

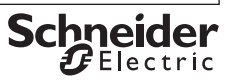

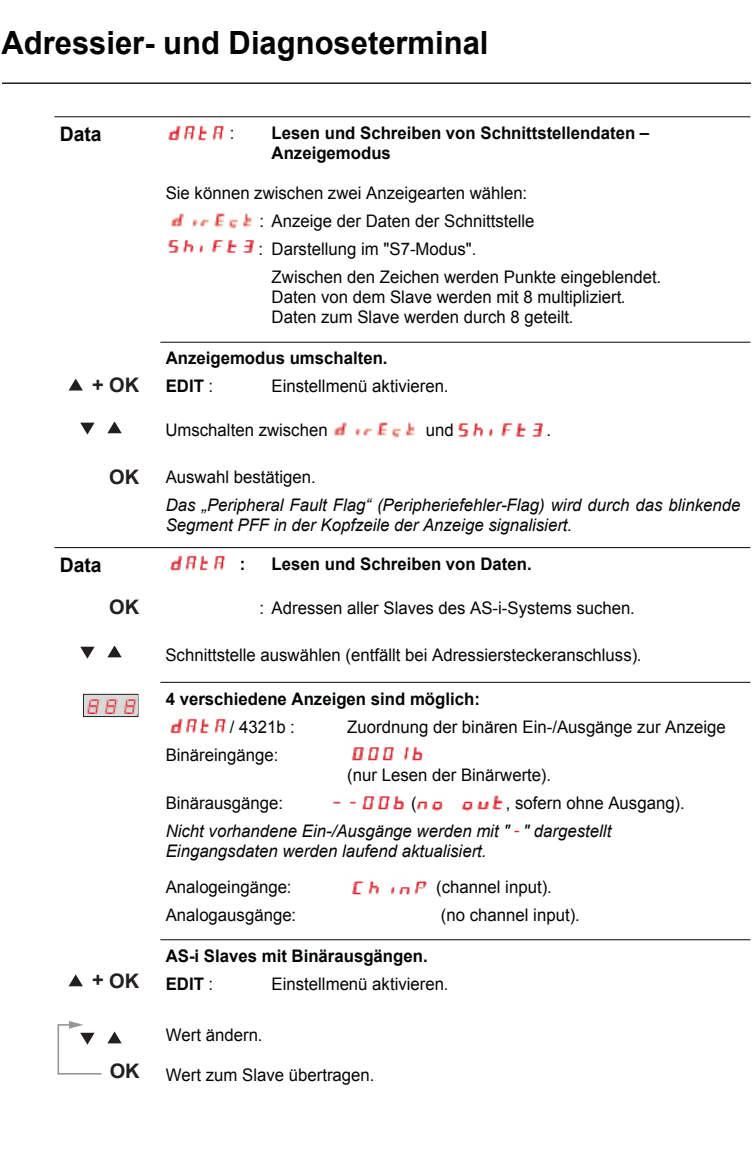

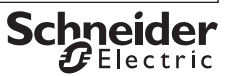

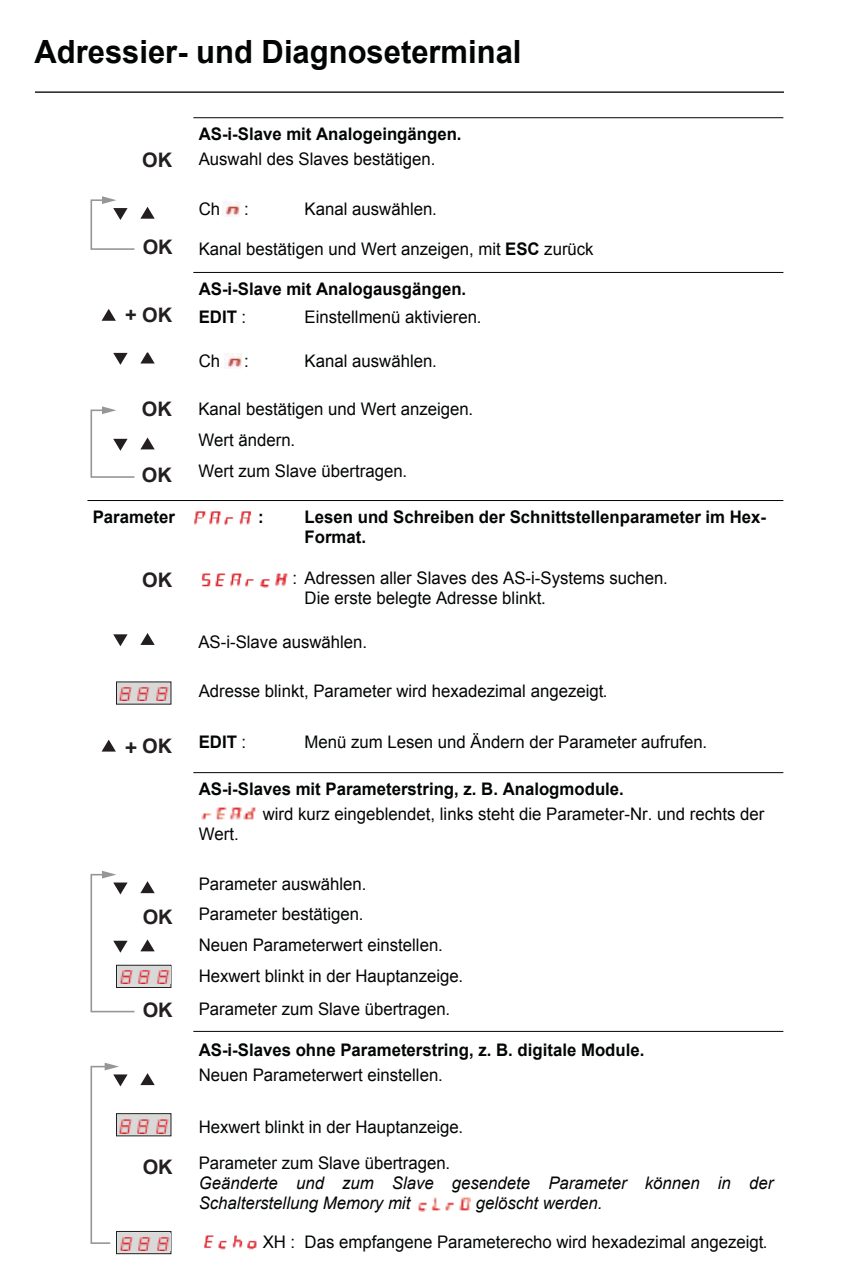

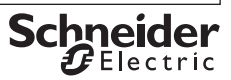

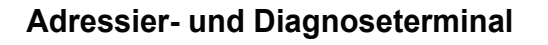

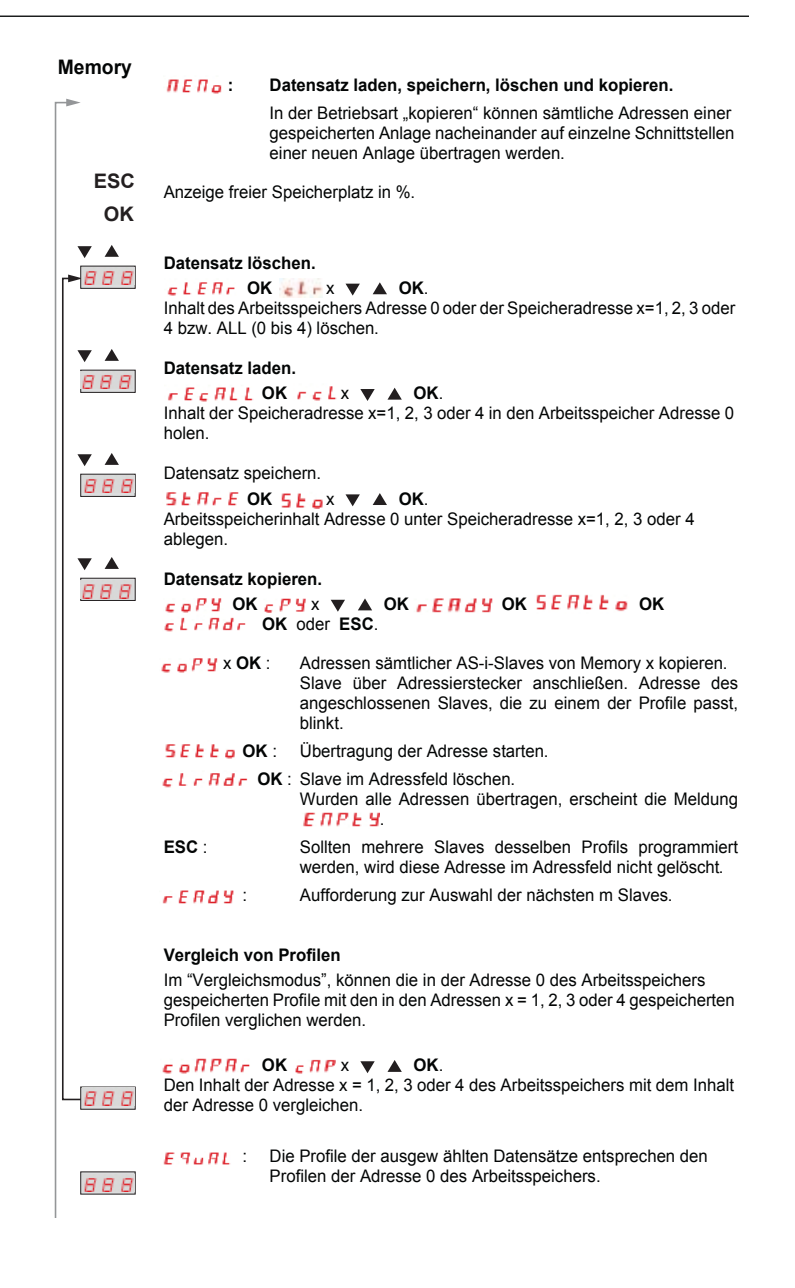

**DEUTSCH DEUTSCH**

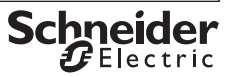

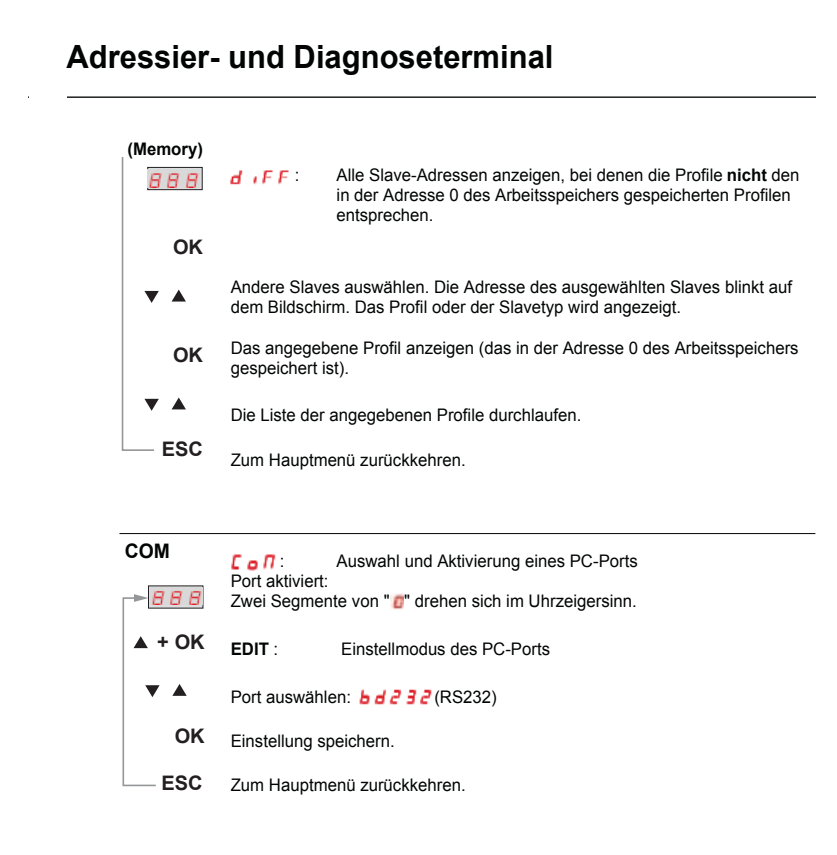

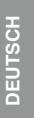

## **5 Wartung**

### **5-1 Abfrage der Firmsoftware.**

### $<sub>RRR</sub>$  45  $<sub>l</sub>$ </sub></sub>

Drücken Sie bei ausgeschaltetem Gerät (Drehschalter in Stellung OFF) die Taste  $\downarrow$ , halten diese gedrückt und drehen Sie gleichzeitig den Drehschalter in die Stellung **ASI V=**. Drücken Sie jetzt dreimal die Taste ↓ und halten diese fest. Eine dreistellige Zahl mit dem Format x.y wird eingeblendet.

### **5-2 Batterie austauschen**

- **-** Legen Sie das Gerät auf die Frontseite, lösen Sie die beiden Schrauben an der Rückseite und heben Sie das Gehäuseunterteil, von unten beginnend, ab. An der oberen Stirnseite werden Gehäuseober- und –unterteil mit Hilfe von Rasthaken zusammengehalten.
- **-** Nehmen Sie die Batterien aus den Klemmhalterungen, indem Sie diese mit einem Schraubendreher heraushebeln; Setzen Sie 4 neue entsprechend den angegebenen Polaritätssymbolen in die Klemmhalterungen ein.

**Wichtig beim Zusammenbau**: Setzen Sie zunächst das Gehäuseunterteil parallel auf (Bild), drücken Sie dann die beiden Gehäusehälften zuerst an der unteren (a), anschließend an der oberen (b) Stirnseite zusammen.

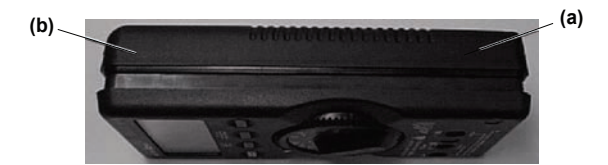

- **-** Befestigen Sie das Unterteil wieder mit den beiden Schrauben.
- **-** Bitte entsorgen Sie die verbrauchten Batterien umweltgerecht!

#### **5-3 Wartung Gehäuse**

Eine besondere Wartung des Gehäuses ist nicht nötig. Achten Sie auf eine saubere Oberfläche. Verwenden Sie zur Reinigung ein leicht feuchtes Tuch. Vermeiden Sie den Einsatz von Putz-, Scheuer- oder Lösungsmitteln.

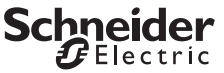

# **6 Technische Daten**

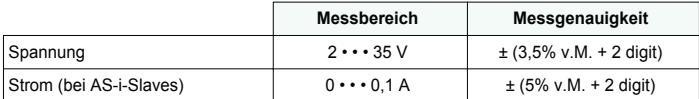

Eingangswiderstand bei Spannungsmessung: ca. 300 k $\Omega$ 

**Legende**: v.M. = vom Messwert.

#### **6-1 Stromversorgung**

Die Standardstromversorgung erfolgt durch 4 Batterien IEC LR6, die eine Betriebsbereitschaft von mindestens 2500 Geräteadressierungen gewährleistet.

Alternativ können auch Akkus eingesetzt werden.

Zur Batterieschonung erfolgt eine automatische Abschaltung etwa 1 Minute nach der letzten Bedienung.

### **6-2 Elektromagnetische Verträglichkeit - EMV**

Störaussendung ...........................................EN 61326 Klasse B, Störfestigkeit.................................................EN 61326.

### **6-3 Umgebungsbedingungen**

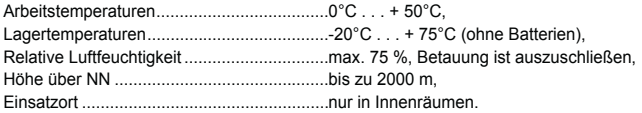

### **6-4 Mechanischer Aufbau**

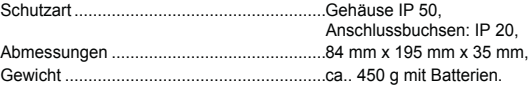

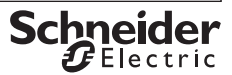

# **7 Systemmeldungen**

Folgende Meldungen müssen mit **OK** bestätigt werden, um zur aktuellen Funktion zurückzugelangen.

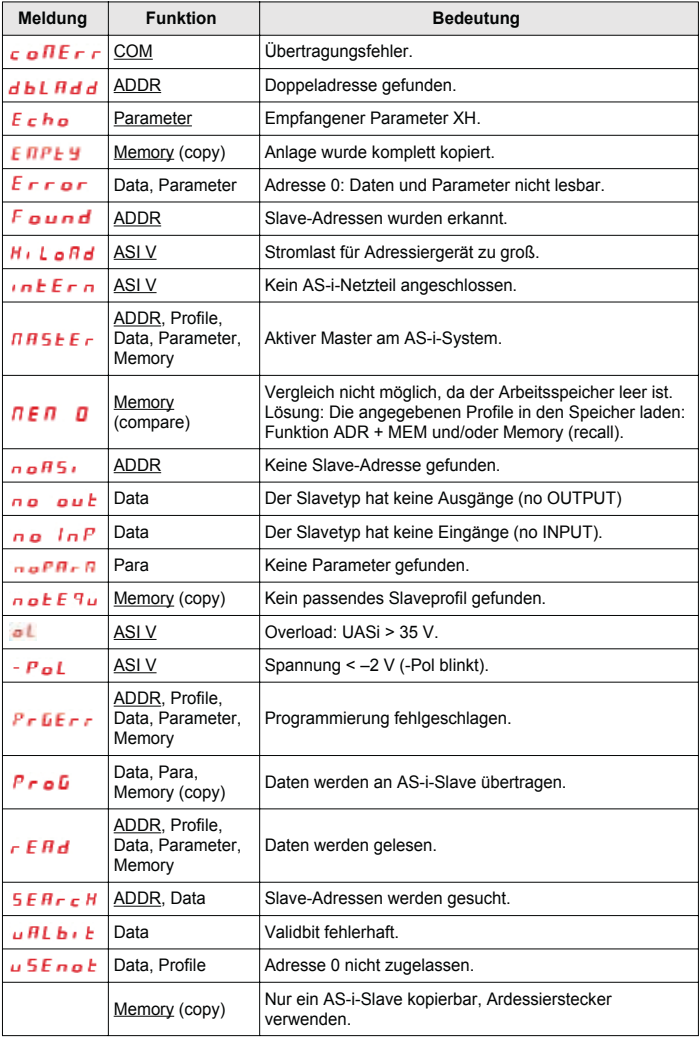

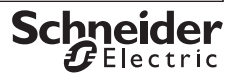

# **8 Anschluss des Adressierterminals an ein AS-i-System**

**8-1 Direkte Anschlüsse an ein AS-i-Slave**

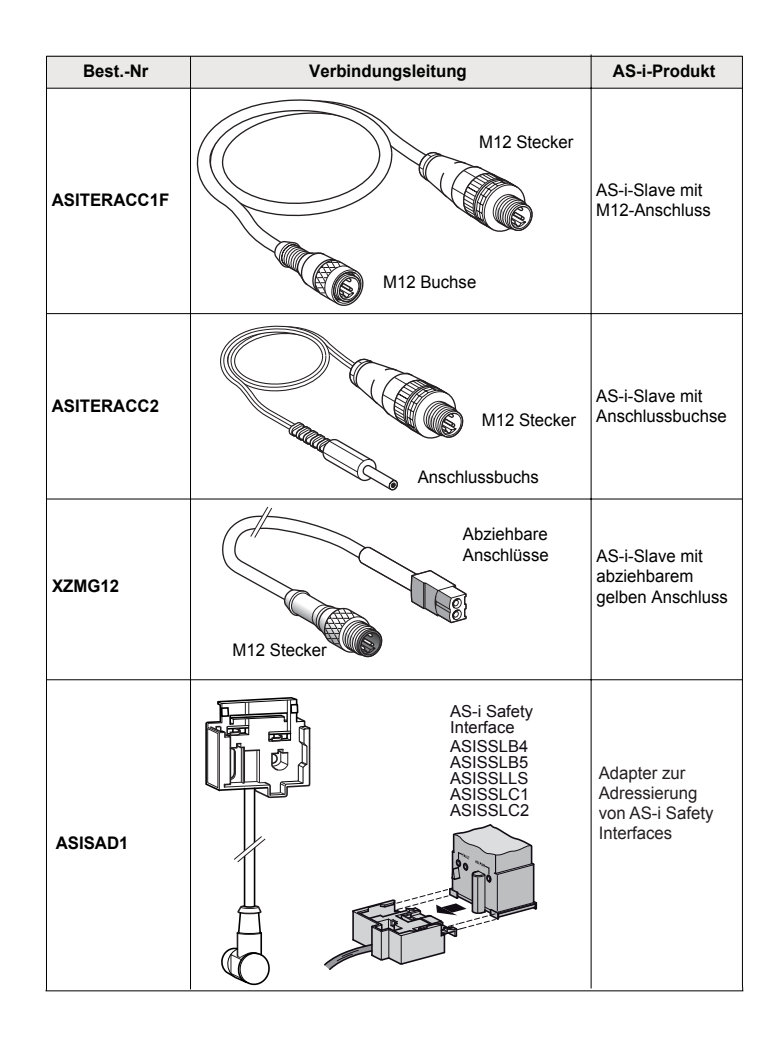

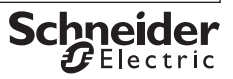

### **8-2 Anschluss an den AS-i-Bus (mit AS-i-Netzteil)**

Die Stromversorgung erfolgt über das AS-i-Netzteil. Der Asi-Master darf nicht angeschlossen sein (oder muss sich im Offline-Modus befinden).

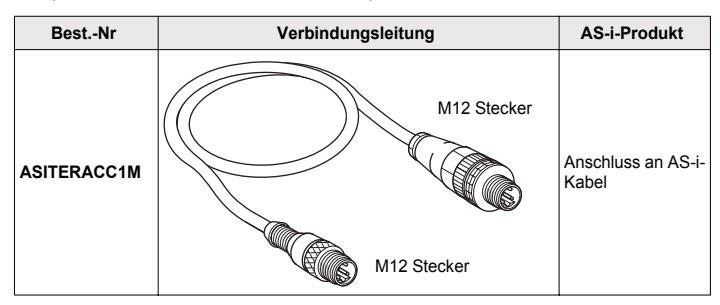

### **8-3 Anschluss des Adressierterminals über die Infrarot-Verbindung**

Ein externes AS-i-Netzteil muss die Stromversorgung des AS-i-Systems sicherstellen. Der Master darf nicht angeschlossen sein (oder muss sich im Offline-Modus befinden).

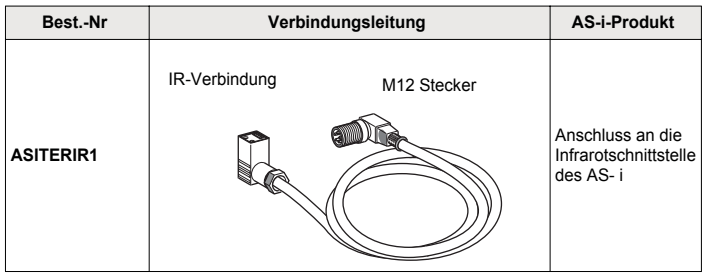

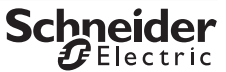

Consola de ajuste y diagnóstico para módulos AS- i (incluida especificación ampliada V2.1).

### **1 Preámbulo**

El término "sistema AS-i" designa:

- **-** un conjunto de productos AS-i,
- **-** o un producto AS-i único.

Un sistema con servomando puede ser o no alimentado por una tensión Asi externa a la consola de ajuste.

Un producto AS-i corresponde:

- **-** a una interfaz genérica AS-i,
- **-** a un producto AS-i,
- **-** o a un producto de seguridad AS-i.

#### **Elementos de servicio, de visualización y símbolos**

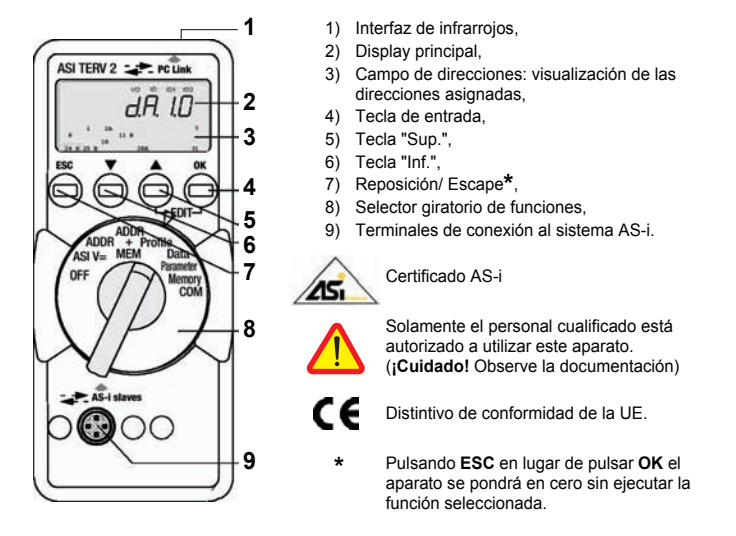

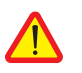

### **¡Cuidado!**

La consola de ajuste ASITERV2 no debe residir en permanencia en el sistema AS-i.

### **2 Uso**

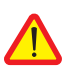

#### **¡Cuidado!**

Toda modificación de configuración en curso de proceso puede ocasionar un **peligro de muerte** o dañar los elementos de su instalación, en caso de perturbación o de error de programación. Antes de ejecutar las funciones tales como Data, Parameter, etc., asegúrese de que no puedan aparecer situaciones peligrosas.

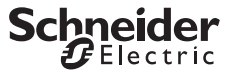

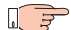

#### **¡Observación! Reemplazo de las pilas o acumuladores.**

Cuando se visualiza el símbolo " **+** ", deberá cambiar las pilas o cargar el acumulador lo más rápidamente posible. Desconecte el aparato del sistema AS-i antes de abrirlo. Los datos memorizados se perderán al cambiar las pilas.

**OFF Parada manual del aparato – interruptor colocado en OFF.**

#### **Parada automática – posición del interruptor indiferente, salvo OFF:**

El aparato se desconecta automáticamente cuando el interruptor giratorio o las teclas no están activadas durante aproximadamente 10 minutos; excepción: en modos Data y Parameter, el duración es de aproximadamente 1 minuto.

Para encender el aparato tras una parada automática, gire el interruptor o pulse la tecla entrada **OK**.

## **3 Descripción**

- **-** Utilización posible con las consolas de direccionamiento equipadas de un conjunto de conectores M12 que soporta el direccionamiento infrarrojo,
- **-** Permite comunicar en infrarrojo entre la consola de direccionamiento y el producto AS-i a dirigir,
- **-** Longitud de cable 1m.

### **4 Direccionamiento**

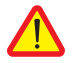

### **¡Cuidado!**

**Antes del direccionamiento**: ponga el maestro en modo Off line o desconéctelo.

La alimentación Asi debe estar presente en el producto AS-i.

- **-** Conectar/Atornillar el conector M12 macho de ASITERIR1 en el conector M12 de la consola de direccionamiento ASITERV2,
- **-** Colocar el cabezal infrarrojo del adaptador en la muesca triangular del producto AS-i a direccionar.

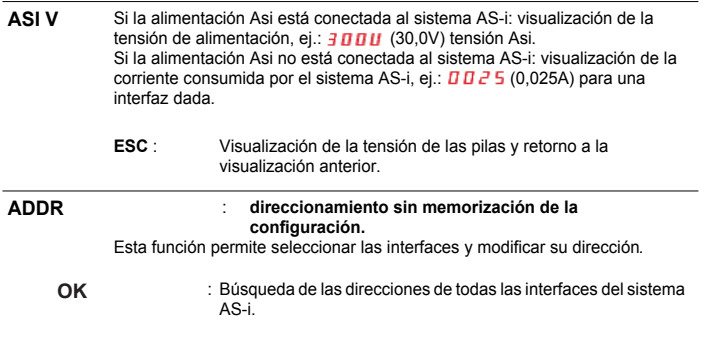

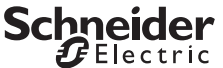

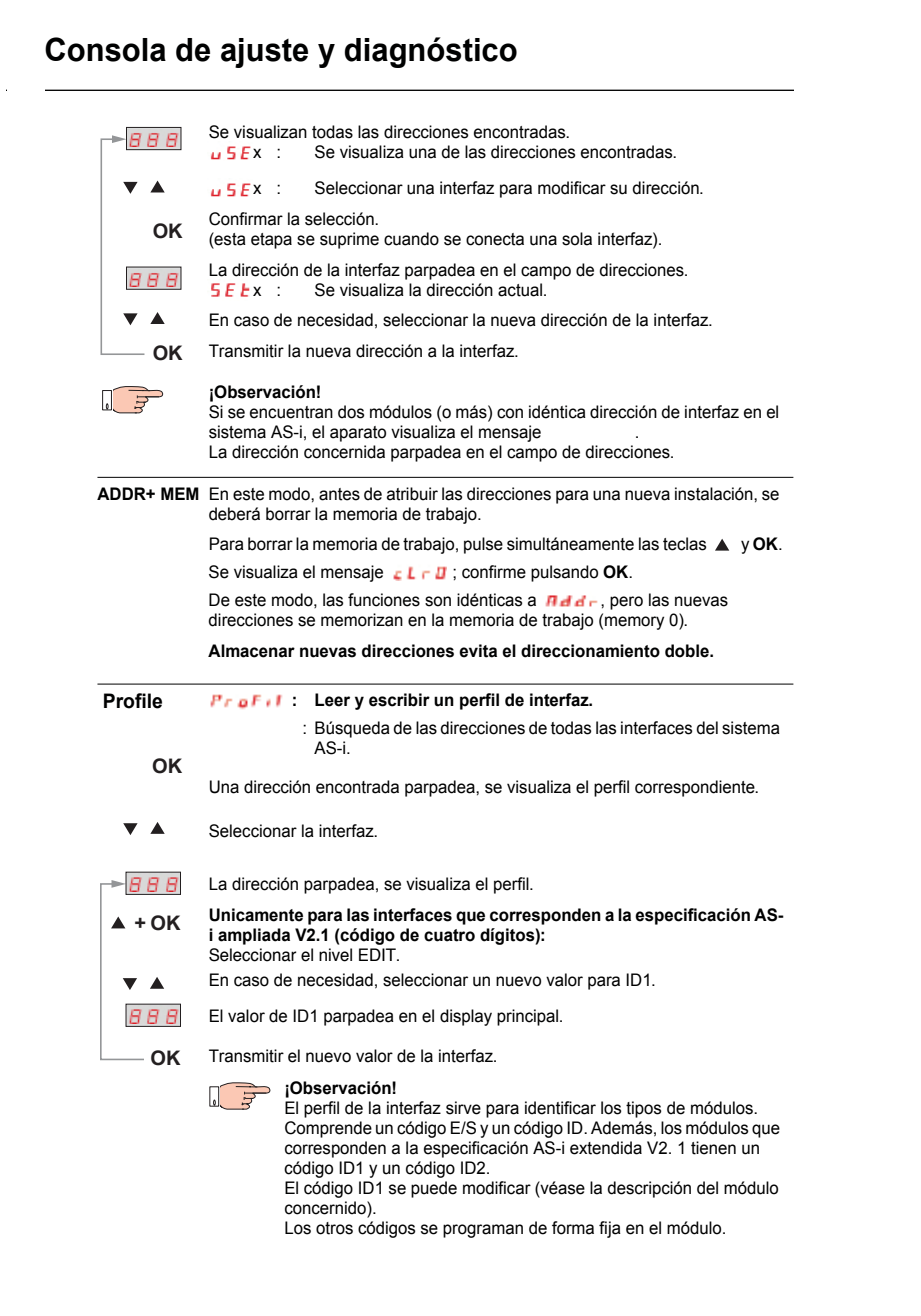

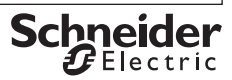

**ESPAÑOL ESPAÑOL**

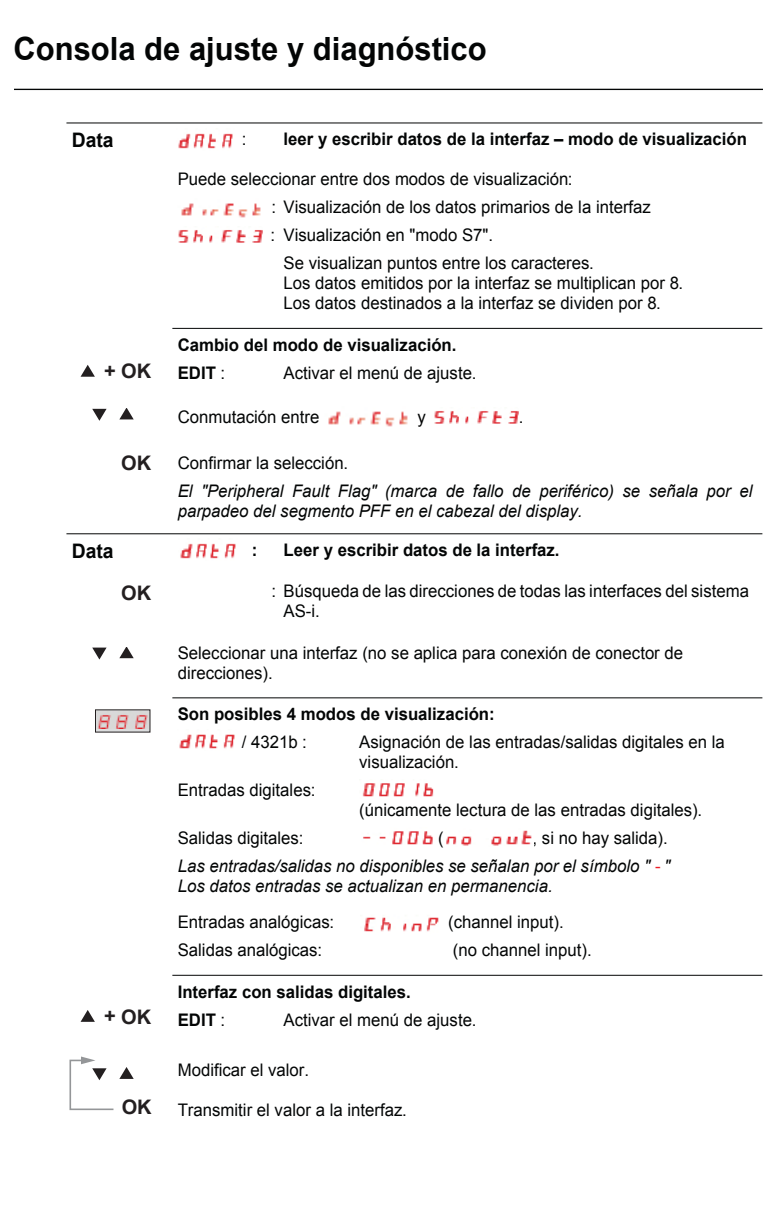

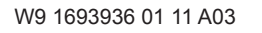

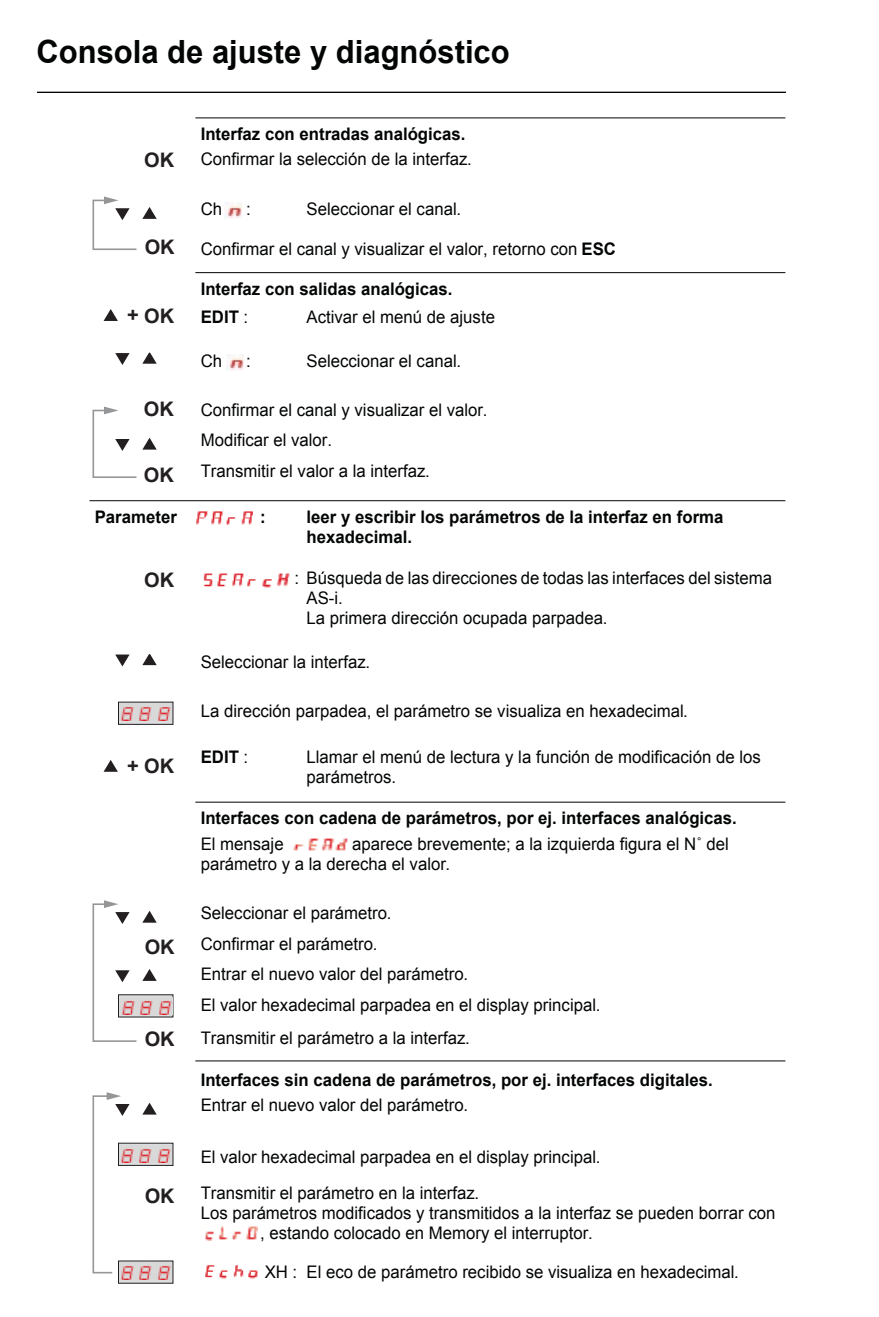

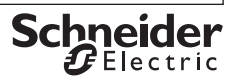

**ESPAÑOL ESPAÑOL**

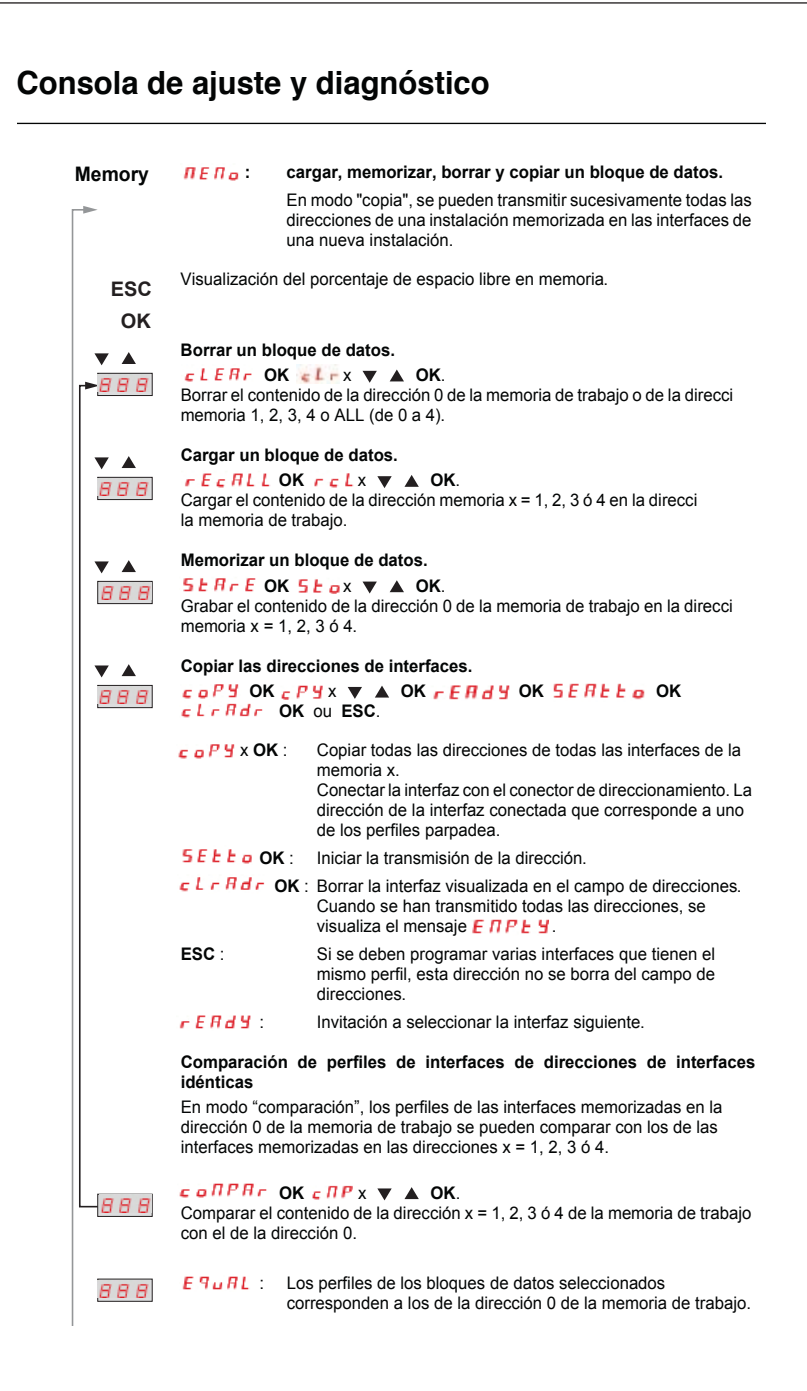

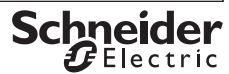

### **Consola de ajuste y diagnóstico** • •**(Memory) AAA**  $\overrightarrow{d}$   $\overrightarrow{F}$  F  $\overrightarrow{F}$  Visualizar todas las direcciones de las interfaces cuyos perfiles **no corresponden** a los memorizados en la dirección 0 de la memoria de trabajo. **OK** Seleccionar otra interfaz. La dirección de la interfaz seleccionada parpadea en  $\blacktriangle$ la pantalla. Se visualiza el perfil o el tipo de interfaz. **OK** Visualizar el perfil especificado (memorizado en la dirección 0 de la memoria de trabajo).  $\blacktriangle$ Hacer desfilar la lista de los perfiles especificados. **ESC** Retorno al menú principal. • **COM**  $\Gamma \cap \Pi$  Selección y activación de un puerto PC Puerto activo:  $-BBB$ Dos segmentos del "n" giran en el sentido horario. **+ OKEDIT** : Modo de ajuste del puerto PC ▲ Seleccionar un puerto:  $\frac{1}{2}$   $\frac{1}{2}$   $\frac{3}{2}$  (RS232) **OK** Memorizar el ajuste. **ESC** Retorno al menú principal.

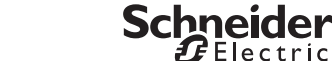

## **5 Mantenimiento**

**5-1 Interrogación de la versión del microprograma.**

## $<sub>RRR</sub>$  45  $<sub>l</sub>$ </sub></sub>

Con el aparato desconectado (interruptor colocado en posición **OFF**), pulse la tecla  $\downarrow$ , manténgala pulsada y coloque el interruptor en **ASI V=**.

Luego pulse tres veces la tecla ↓ y manténgala pulsada. Se visualiza un número de tres cifras en el formato x. y.

#### **5-2 Cambio de las pilas**

- **-** Coloque el aparato boca abajo, destornille los dos tornillos de la parte posterior y saque la tapa empezando por abajo. En la parte frontal se fijarán la parte superior e inferior de la caja con ayuda de ganchos.
- **-** Saque las pilas levantandolas con un destornillador; coloque el destornillador al lado de los componentes o en la parte central de las pilas. Coloque cuatro pilas nuevas entre los contactos respetando los símbolos de polaridad indicados en el alojamiento.

**Importante para el montaje**: primero coloque la parte inferior de la caja paralelamente a la cara anterior (véase figura), y apriete las dos partes una contra la otra comenzando por la parte inferior (a) y terminando por la parte superior (b).

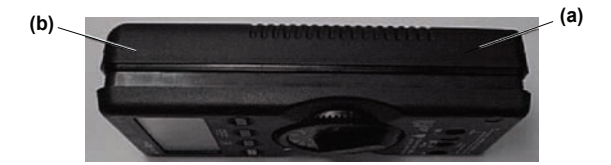

- **-** Monte los dos tornillos en el dorso del aparato.
- **-** Elimine las pilas usadas conforme a la reglamentación sobre la protección del medio ambiente.

#### **5-3 Mantenimiento de la caja**

La caja no requiere ningún mantenimiento particular. La superficie siempre debe estar limpia. Para limpiarla, utilice un paño ligeramente húmedo. Evite utilizar productos detergentes, abrasivos o disolventes.

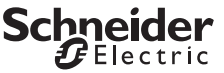

## **6 Características técnicas**

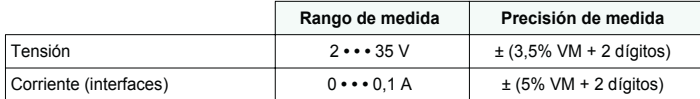

Resistencia de entrada en modo de medida de tensión: aprox. 300 k $\Omega$ 

**Leyenda**: VM = valor de medida.

#### **6-1 Alimentación de corriente**

La alimentación de corriente normalmente se realiza por 4 pilas CEI LR6 que garantizan una capacidad de al menos 2500 direccionamientos de aparatos.

También se pueden utilizar acumuladores.

Para ahorrar energía, el aparato se para automáticamente aproximadamente 1 minuto después de la última operación.

#### **6-2 Compatibilidad electromagnética - CEM**

Emisión de interferencias.............................EN 61326 clase B, Inmunidad a las interferencias .....................EN 61326.

### **6-3 Condiciones ambientales**

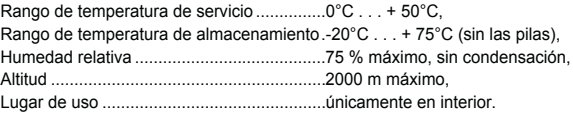

### **6-4 Construcción mecánica**

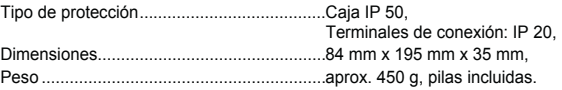

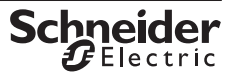

# **7 Mensajes sistema**

Es necesario validar los mensajes siguientes pulsando en **OK** para que el aparato vuelva a retomar su funcionamiento normal.

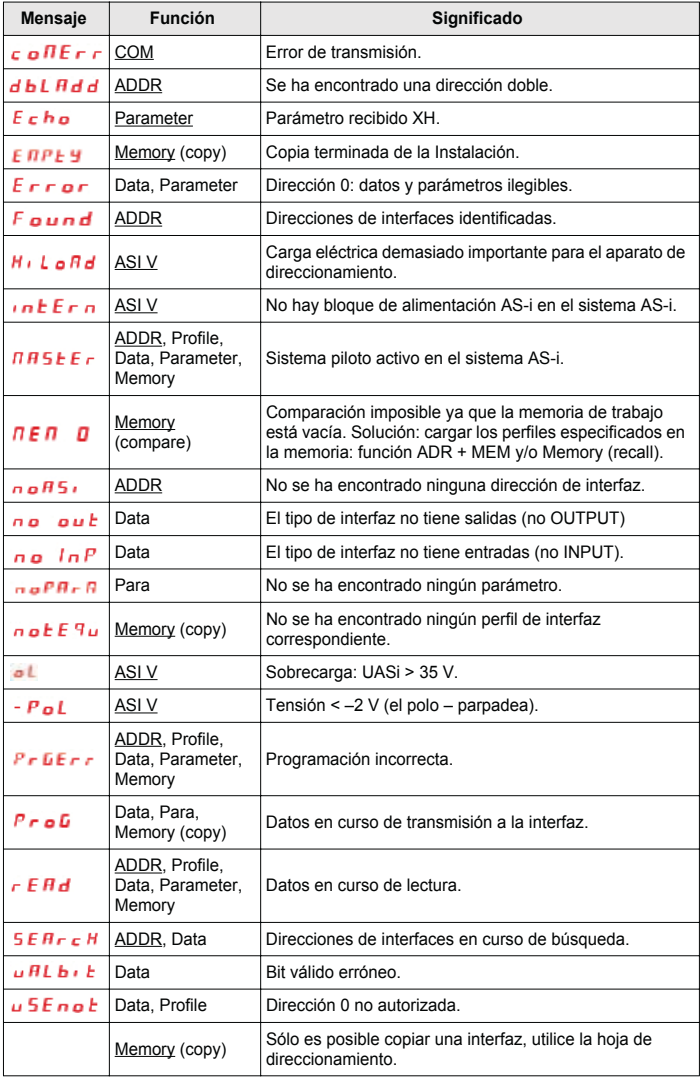

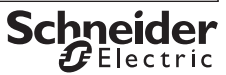

# **8 Conexión de la consola de ajuste a un sistema AS-i**

### **8-1 Conexiones directas a un sistema AS-i**

La alimentación Asi no está conectada al producto AS-i. La consola de ajuste suministra la corriente hasta mA.

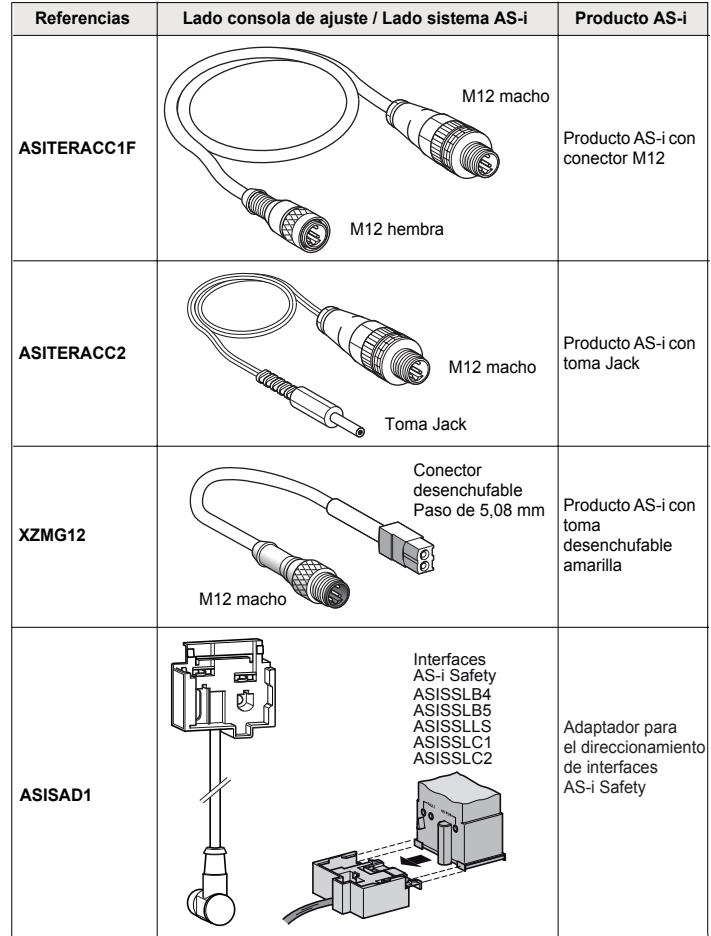

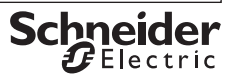

#### **8-2 Conexiones de un sistema AS-i conectado a una alimentación Asi**

Las corrientes consumidas son suministradas por la alimentación Asi. El maestro Asi debe estar desconectado (o en modo Off line).

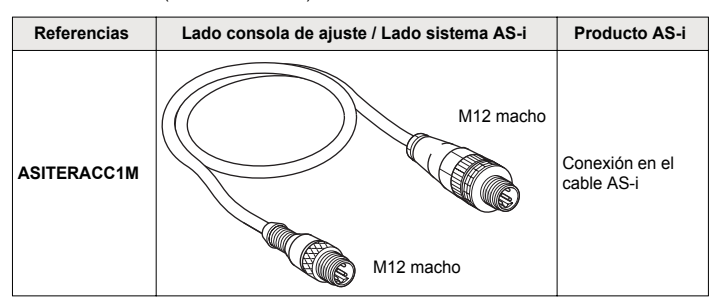

#### **8-3 Conexiones de la consola de ajuste mediante un enlace infrarrojo en un solo producto AS-i**

La alimentación Asi externa debe alimentar el sistema AS-i y el maestro debe estar desconectado (o en modo Off line).

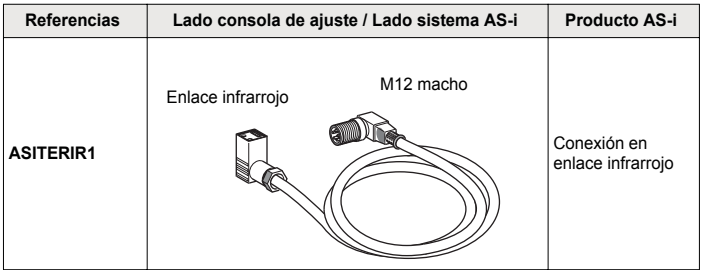

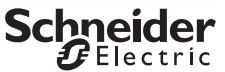

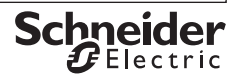